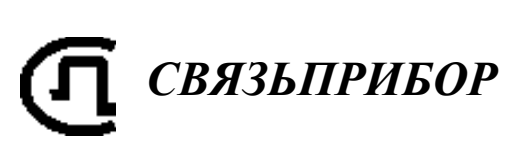

КАБЕЛЬНЫЙ ПРИБОР **ИРК-ПРО 7.4** v. 7.4A

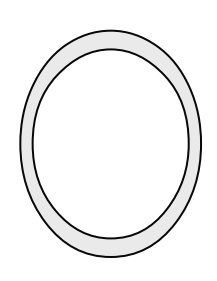

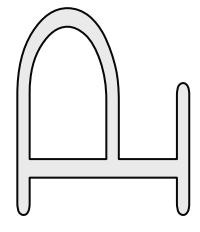

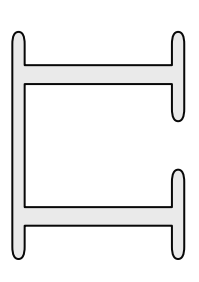

РУКОВОДСТВО ПО ЭКСПЛУАТАЦИИ

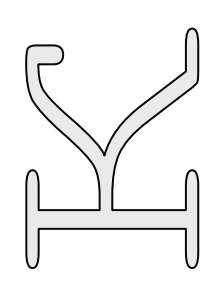

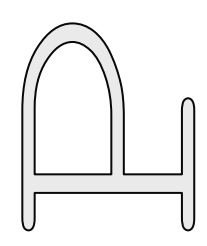

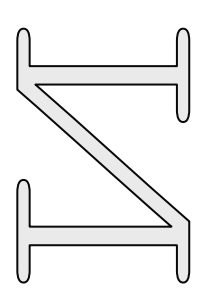

r. 1423

**TBEPL** 

# **ОГЛАВЛЕНИЕ**

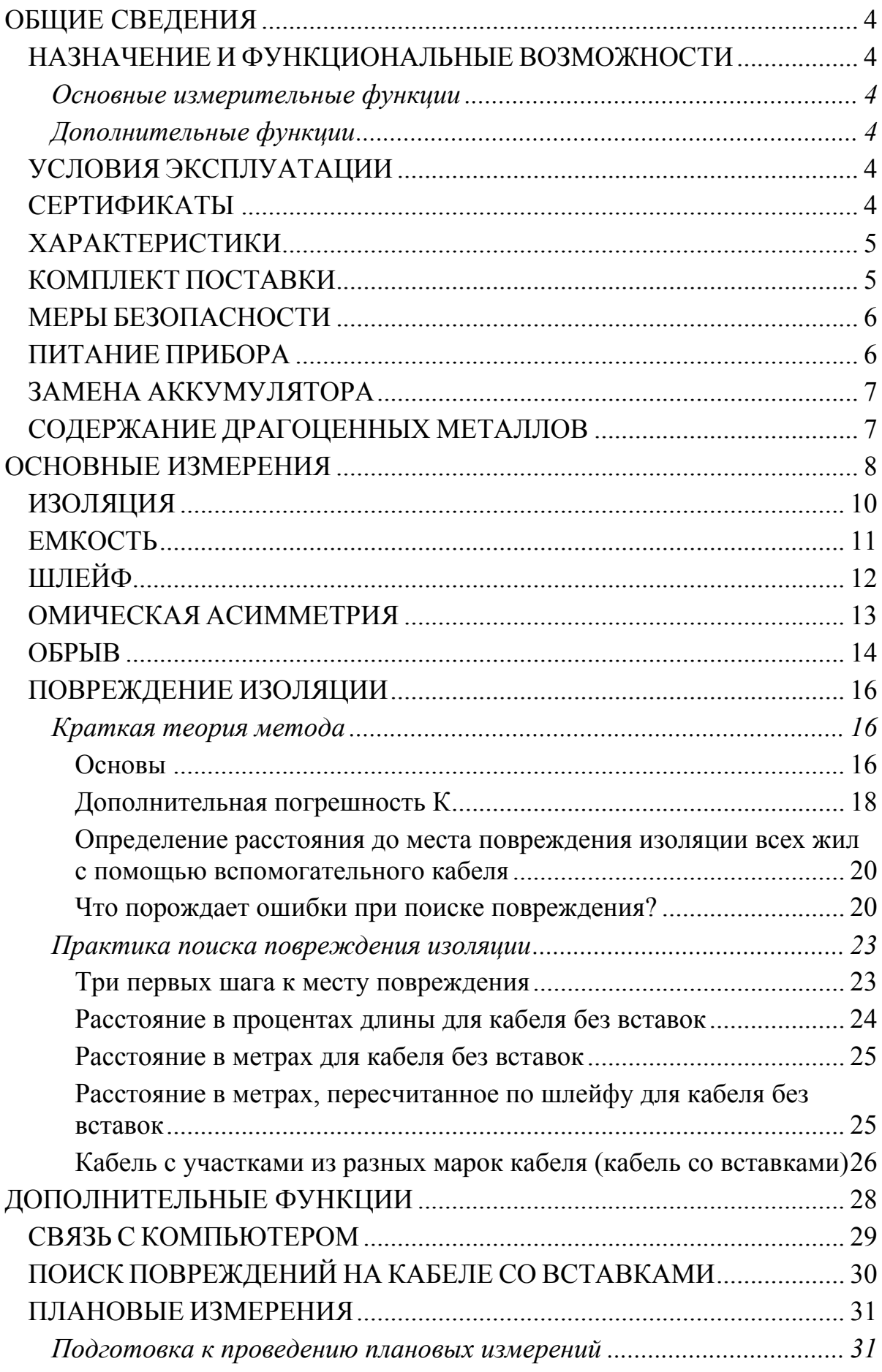

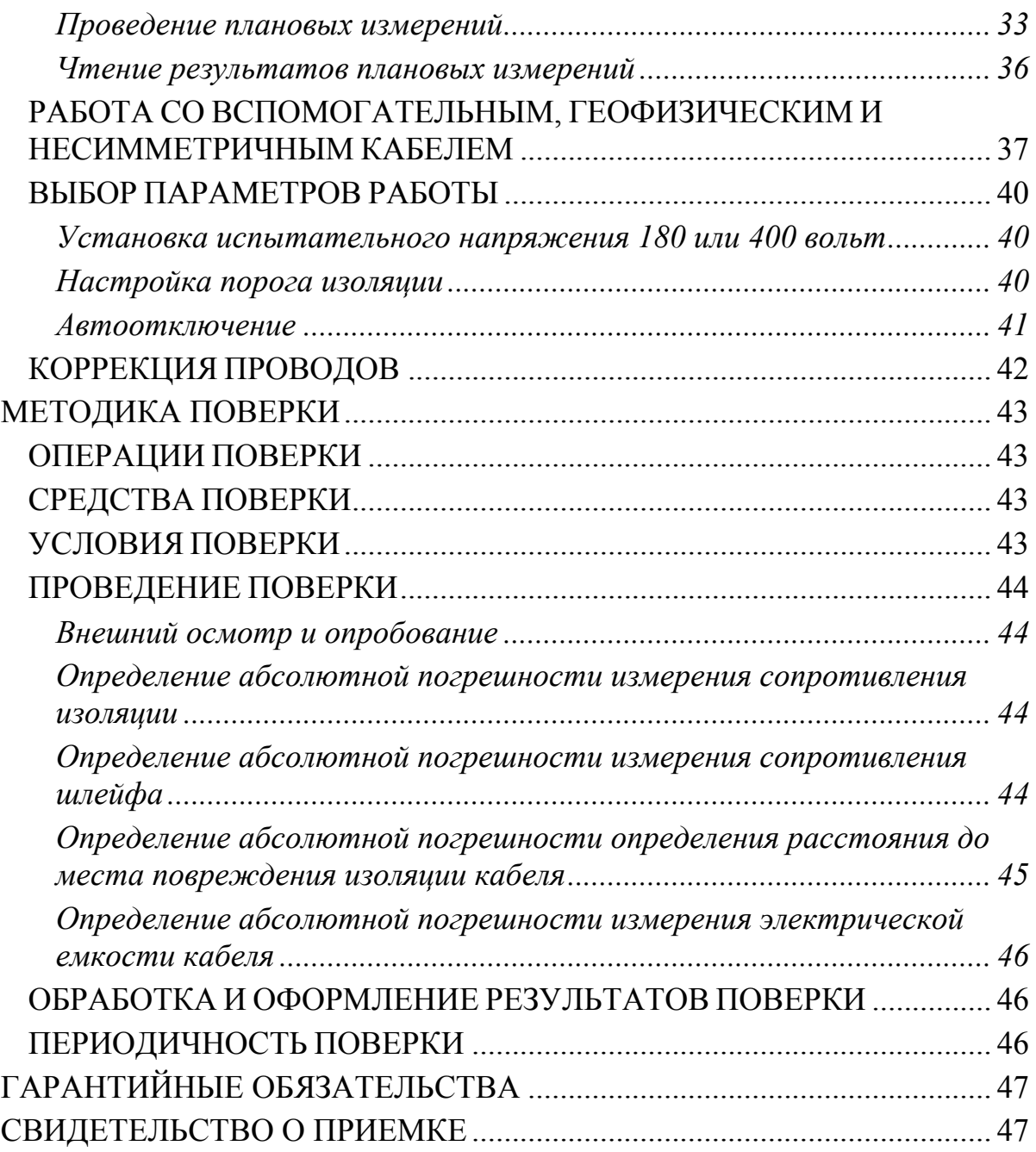

# <span id="page-3-0"></span>**ОБЩИЕ СВЕДЕНИЯ**

Простота и легкость работы с прибором ИРК-ПРО-7.4 в версии 7.4А обеспечивается разделением его функций на две части – основные и дополнительные. Для максимального удобства работы с прибором управление основными измерительными функциями выведено на переднюю панель. Дополнительные функции содержатся в меню прибора.

## <span id="page-3-1"></span>**НАЗНАЧЕНИЕ И ФУНКЦИОНАЛЬНЫЕ ВОЗМОЖНОСТИ**

#### <span id="page-3-2"></span>**Основные измерительные функции**

- определения расстояния до участка с пониженным сопротивлением изоляции жил кабеля;
- определения места обрыва жил кабеля;
- измерения сопротивления изоляции, шлейфа, омической асимметрии, электрической емкости всех типов кабелей.

#### <span id="page-3-3"></span>**Дополнительные функции**

- проведение плановых измерений;
- список кабелей;
- поиск повреждения изоляции кабеля со вставками, несимметричного кабеля;
- выбор параметров работы и измерения (автоотключение, испытательное напряжение и порог изоляции);
- связь с компьютером.

## <span id="page-3-4"></span>**УСЛОВИЯ ЭКСПЛУАТАЦИИ**

Температура окружающей среды от -20 до +50° С Относительная влажность воздуха до 90% при 30º С Атмосферное давление от 86 до 106 кПа

### <span id="page-3-5"></span>**СЕРТИФИКАТЫ**

Государственный реестр № 17719-07 по разделу "Приборы кабельные" (ТУ 468К-А001-002-98). Сертификат об утверждении типа средств измерений RU.C.34.001.A №27301.

# **ХАРАКТЕРИСТИКИ**

<span id="page-4-0"></span>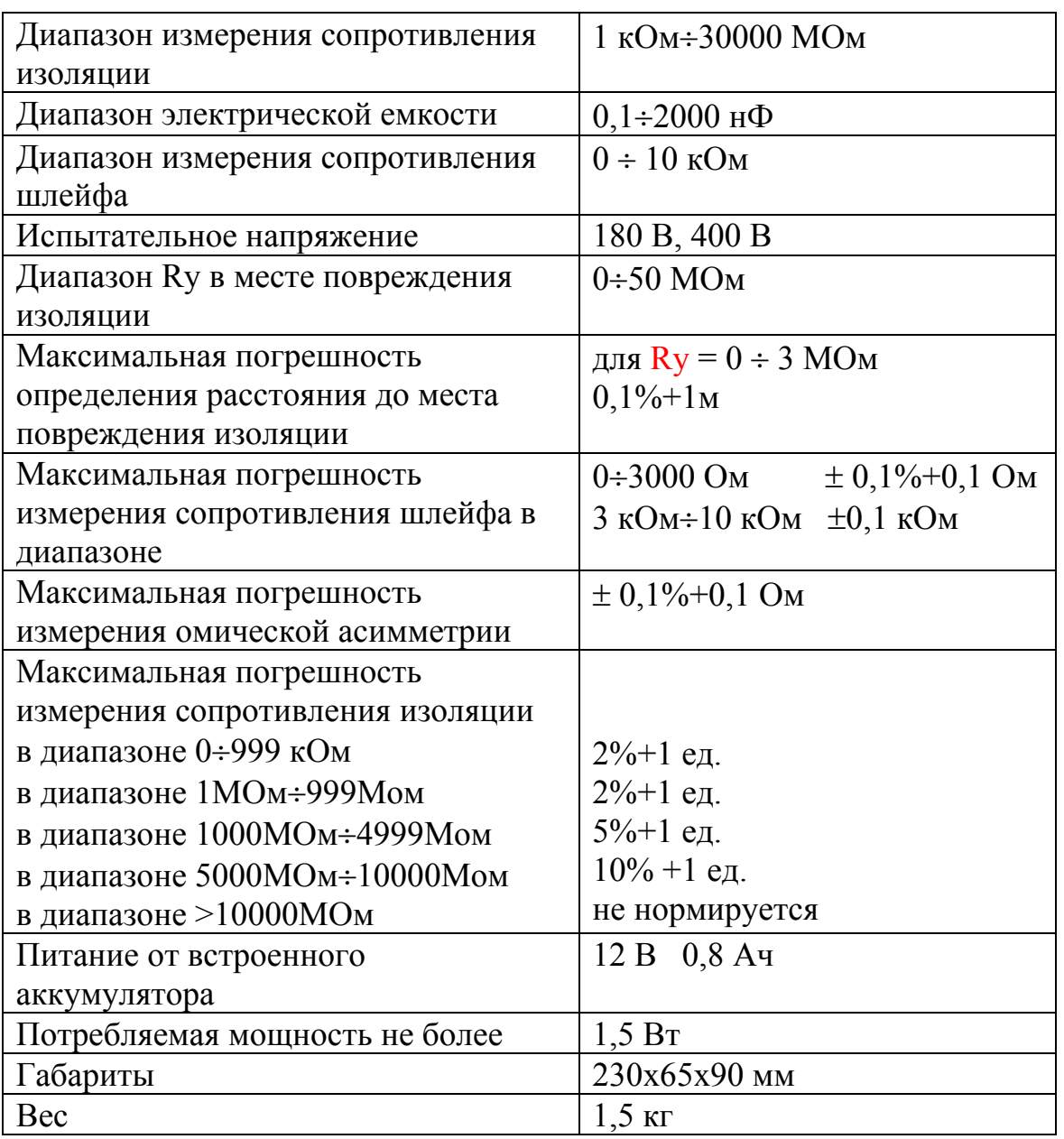

# <span id="page-4-1"></span>**КОМПЛЕКТ ПОСТАВКИ**

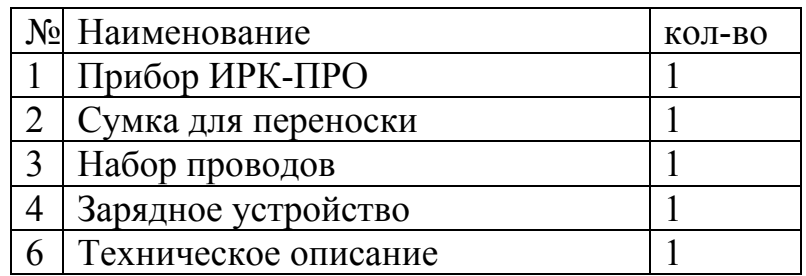

# <span id="page-5-0"></span>**МЕРЫ БЕЗОПАСНОСТИ**

При эксплуатации прибора и при проведении на нем ремонтных работ должны соблюдаться соответствующие правила, изложенные в «Правилах технической эксплуатации электроустановок потребителей и правилах техники безопасности при эксплуатации электроустановок потребителей».

## <span id="page-5-1"></span>**ПИТАНИЕ ПРИБОРА**

**Заряд аккумуляторов.** Заряжать аккумулятор рекомендуется при выключенном приборе через разъем питания. Время зарядки при включенном приборе резко увеличивается. Используйте для зарядки только штатное зарядное устройство из комплекта прибора.

### ВНИМАНИЕ:

Перед выходом на линию рекомендуется проверить зарядку аккумулятора по индикатору ЗПУ (индикатор «ЗАРЯД» не должен светиться).

**Контроль напряжения.** Для определения напряжения источника питания кнопкой включите прибор. На экране появится информация об источнике питания. Допустимые значения для аккумуляторной батареи: от 10,5 В до 15 В. Разрядка аккумулятора до напряжения меньше 10 В резко снижает его срок эксплуатации. Аккумулятор, разряженный до 8 В, практически не поддается восстановлению. Во время измерений прибор будет сигнализировать о разрядке аккумулятора, после чего автоматически выключится.

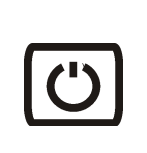

ВНИМАНИЕ : б а т а р е я разряжена  $10.1$  в

**Автоотключение.** В приборе предусмотрена защита от разрядки: если прибор не используется в течении 10-ти минут (нет нажатий на кнопки), то прибор переходит в режим 20–ти секундного ожидания. При этом раздается прерывистый звуковой сигнал. Если нажатия не происходит прибор выключается.

# <span id="page-6-0"></span>**ЗАМЕНА АККУМУЛЯТОРА**

Доступ к аккумулятору производится через заднюю стенку прибора

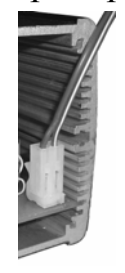

При замене соблюдайте полярность подключения аккумулятора к разъему на плате прибора как показано на рисунке. Неправильное подключение аккумулятора влечет за собой выход

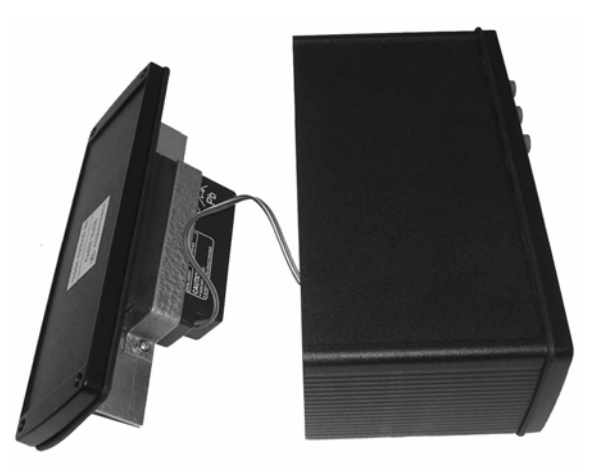

прибора из строя.

# <span id="page-6-1"></span>**СОДЕРЖАНИЕ ДРАГОЦЕННЫХ МЕТАЛЛОВ**

Драгоценных металлов прибор не содержит.

# <span id="page-7-0"></span>ОСНОВНЫЕ ИЗМЕРЕНИЯ

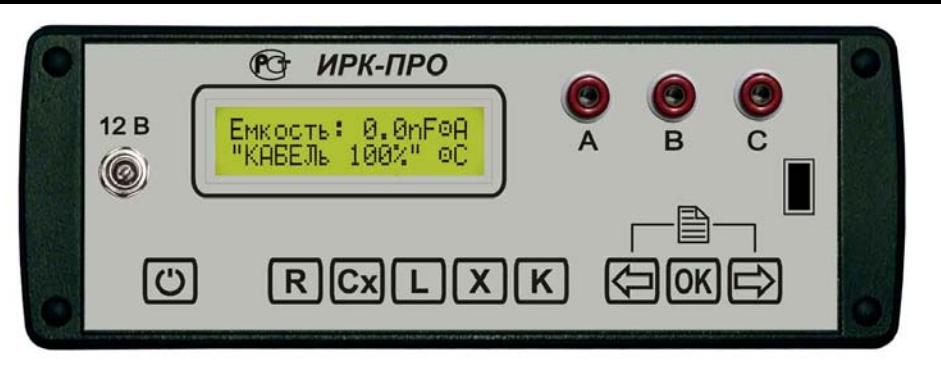

Для проверки прибора, не подключая измерительные провода, включите по очереди измерительные режимы ИЗОЛЯЦИЯ, ЕМКОСТЬ, ШЛЕЙФ, АСИММЕТРИЯ-УТЕЧКА. Соответствующие режимам виды экрана показаны на рисунках.

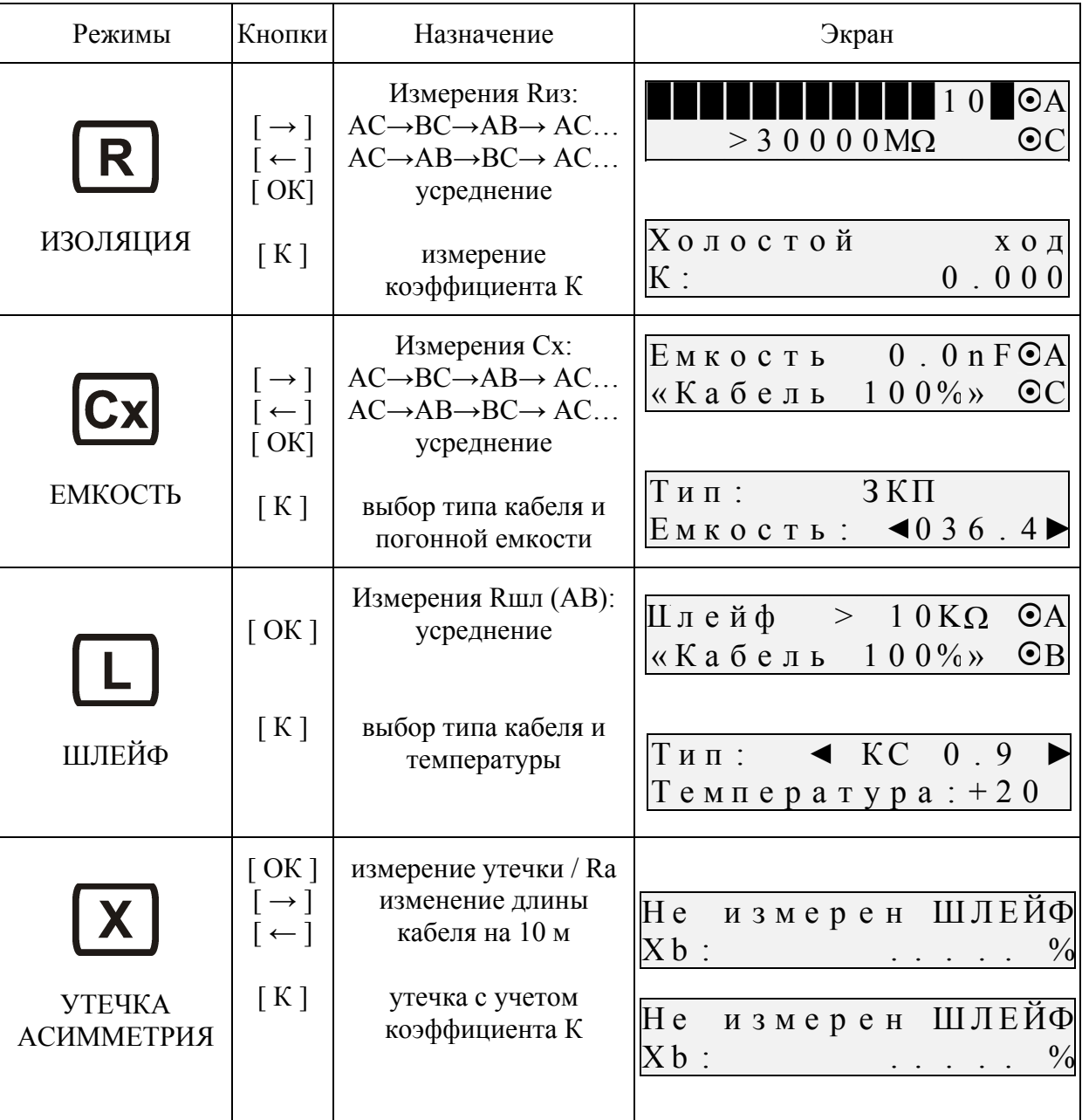

### *Замечания к таблице*

- Значки в правой части экрана показывают, между какими проводами АС, ВС или АВ проводятся измерения.
- Кнопки [**←**] и [**→**]переключают измерительные провода АВ, АС и ВС в прямом и обратном порядке.
- Кнопка [ОК] запускает бегущую строку фильтр-усреднение, чтобы получить однозначный результат в условиях помех. Чтобы снова запустить режим непрерывных измерений, нужно нажать кнопку режима.

# <span id="page-9-0"></span>**ИЗОЛЯЦИЯ**

Подключите измерительные провода к разъемам на передней панели прибора. Провода А,В подключите к паре, провод С – к оболочке кабеля (земле). Включите кнопкой [R] режим «ИЗОЛЯЦИЯ».

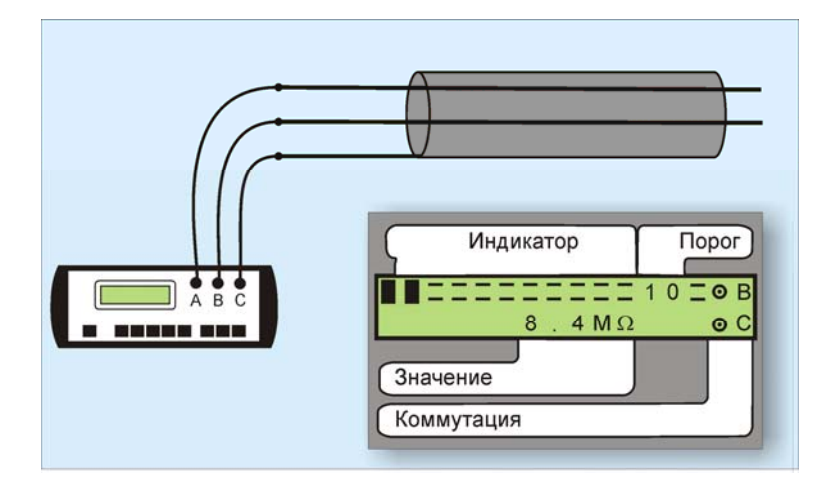

После включения режима на кабель подается испытательное напряжение. В зависимости от выбора испытательное напряжение составляет 180 или 400 В (по умолчанию прибор включает 180 В). Установка напряжения осуществляется через меню дополнительных функций.

Кабель заряжается, показания растут. Следует дождаться окончания зарядки емкости кабеля. При смене коммутации измерительных проводов АС-ВС-АВ предыдущий контакт автоматически разряжается.

При измерении сопротивления изоляции кабель необходимо отключать от постороннего напряжения. Если на жиле есть постороннее постоянное напряжение, показания меняются от перемены измерительных проводов местами. Изменение показаний невелико.

Во время измерения не рекомендуется держать руками изоляторы штекеров измерительных проводов. При повышенной влажности может возникнуть дополнительный канал проводимости.

Верхняя полоска-индикатор в измерительном экране имитирует движение стрелки до порогового уровня, устанавливаемого самим пользователем (величина порога указана под индикатором справа). Это удобно при работах по приемке-сдаче кабеля, чтобы сразу видеть достижение порога. Когда величина сопротивления изоляции превысит пороговый уровень – подается звуковой сигнал. Можно установить порог 1, 2, 3… 10 ГОм.

Установка напряжения осуществляется через меню дополнительных функций.

Прибор запоминает установленный порог в энергонезависимой памяти.

## <span id="page-10-0"></span>**ЕМКОСТЬ**

Подключите измерительные провода к разъемам на передней панели прибора. Провода А, В подключите к паре, провод С – к оболочке кабеля (земле). Включите кнопкой [Cx] режим «ЕМКОСТЬ».

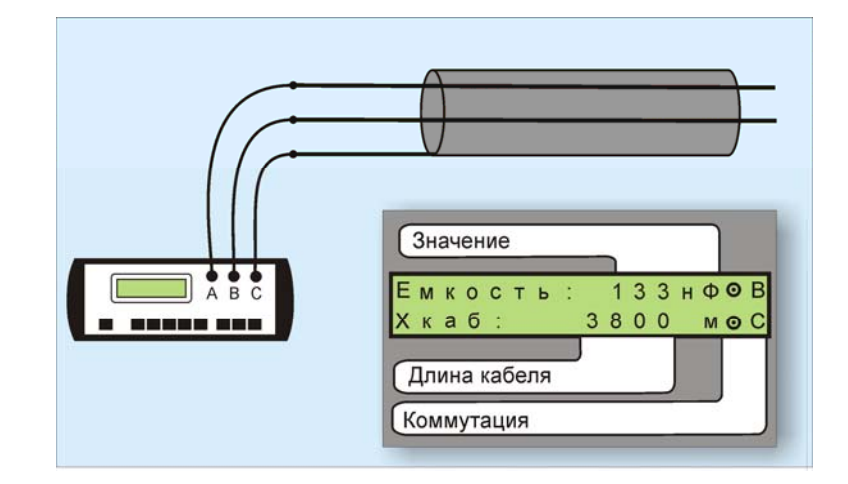

Измерения с паспортной точностью проводятся на кабелях с сопротивлением шлейфа до 2 кОм (60 км магистраль и 15 км ГТС) и с сопротивлением изоляции не менее 50 кОм. В нижней строке прибор покажет длину кабеля, рассчитанную по погонной емкости пары. Погонная емкость (нФ/км) витой пары определяется по типу кабеля и может быть откорректирована.

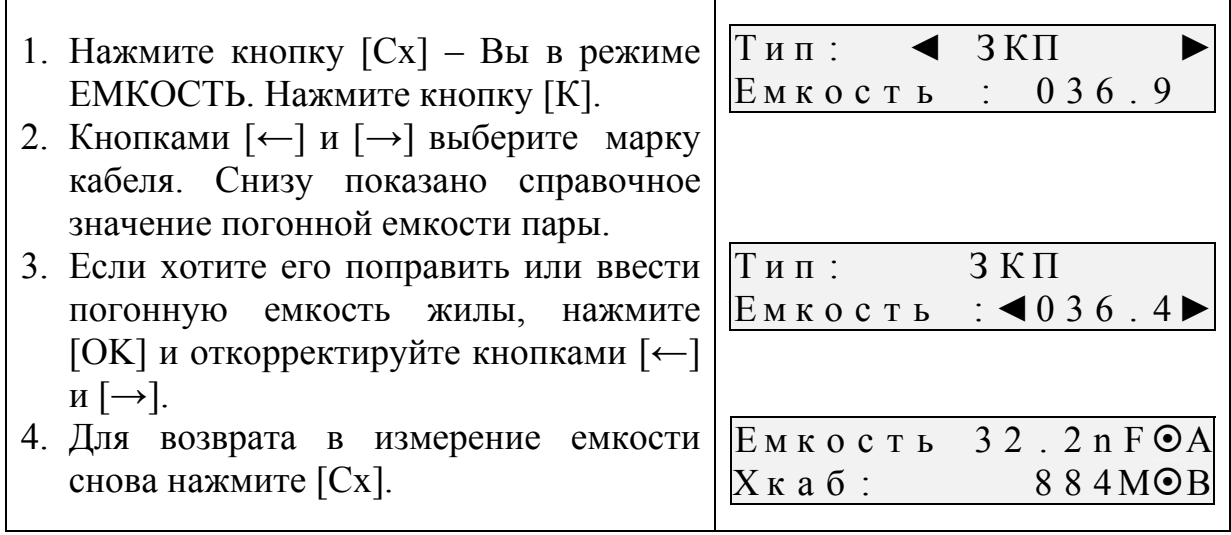

# <span id="page-11-0"></span>ШЛЕЙФ

Включите кнопкой [L] режим «ШЛЕЙФ». Прибор непрерывно измеряет сопротивление шлейфа между проводами А и В и выводит полученное значение на экран.

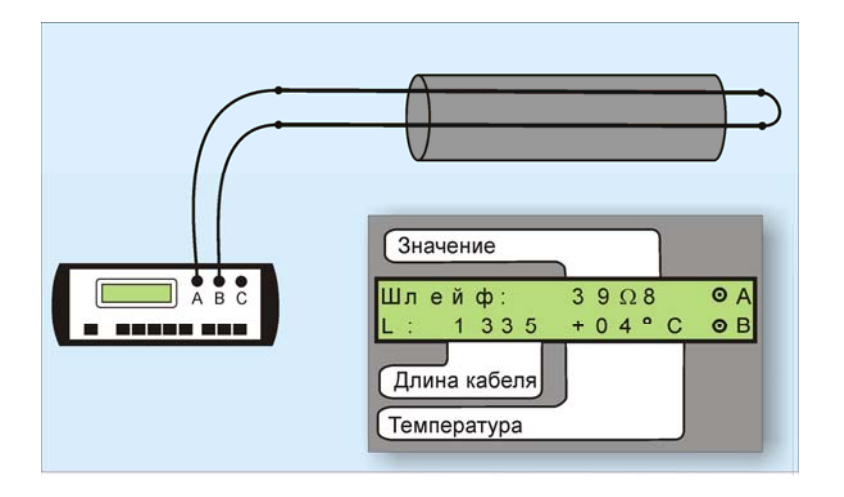

Чтобы измерить шлейф с максимальной точностью, включите усреднение кнопкой [ОК]. В нижней части экрана прибор показывает длину кабеля. Если длина неизвестна и выбран режим «Марка кабеля», то прибор рассчитывает длину кабеля по выбранной марке и температуре грунта. Для выбора кабеля и температуры грунта необходимо сделать следующие шаги:

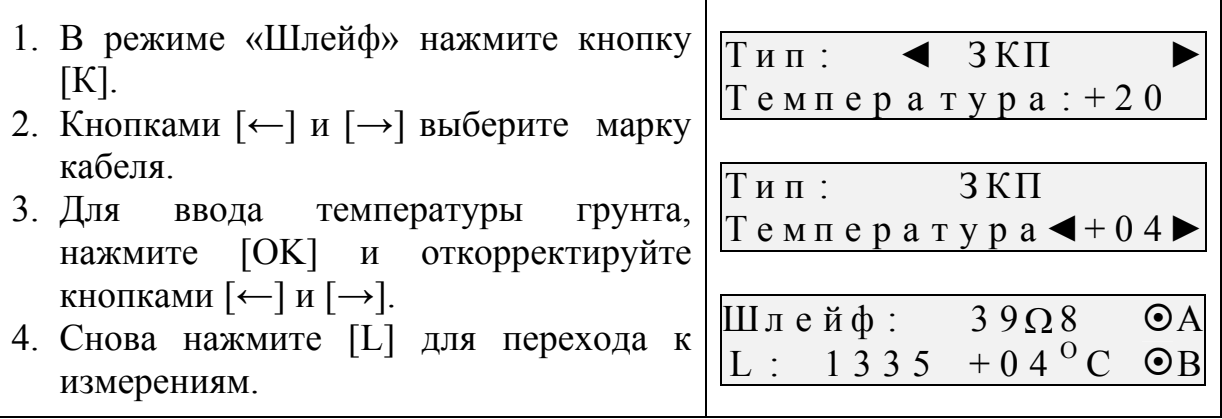

## <span id="page-12-0"></span>**ОМИЧЕСКАЯ АСИММЕТРИЯ**

Измерение асимметрии проводится в режиме «Кабель 100%» (устанавливается по умолчанию при включении прибора или самим измерителем выбором типа кабеля «100%»). Замкните испытуемые жилы на дальнем конце между собой и на оболочку кабеля (или на любую обратную жилу). Провода А и В подключите к испытуемым жилам, провод С к оболочке (если С не подключен, будет сигнал Rут > 50 МОм).

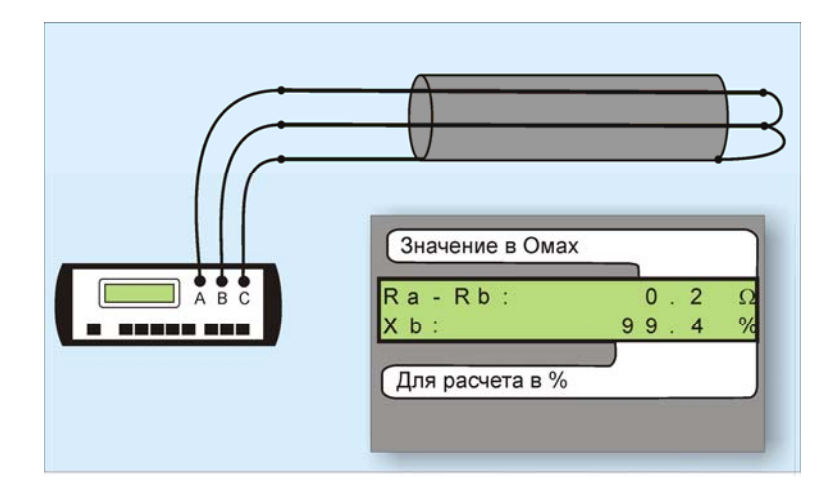

Включите кнопкой [L] режим «ШЛЕЙФ». Нажмите кнопку [OK] включите усреднение (это нужно сделать обязательно). После работы бегущей строки прибор запомнит сопротивление шлейфа. Включите кнопкой [X] режим «УТЕЧКА» и нажмите кнопку [OK]. В верхней строке экрана прибор покажет значение асимметрии Ra-Rb в Ом, а в нижней – процентное отношение. Отклонение показаний Х от 100% соответствует процентной асимметрии: отношению омической асимметрии к шлейфу в процентах (пример: Х=99,4% - значит, асимметрия 0,6 % от шлейфа).

## <span id="page-13-0"></span>**ОБРЫВ**

Измерение расстояния до обрыва осуществляется через измерение емкости пары. Длина пары вычисляется по погонной емкости. Погонная емкость (нФ/км) витой пары определяется по типу кабеля и может быть откорректирована.

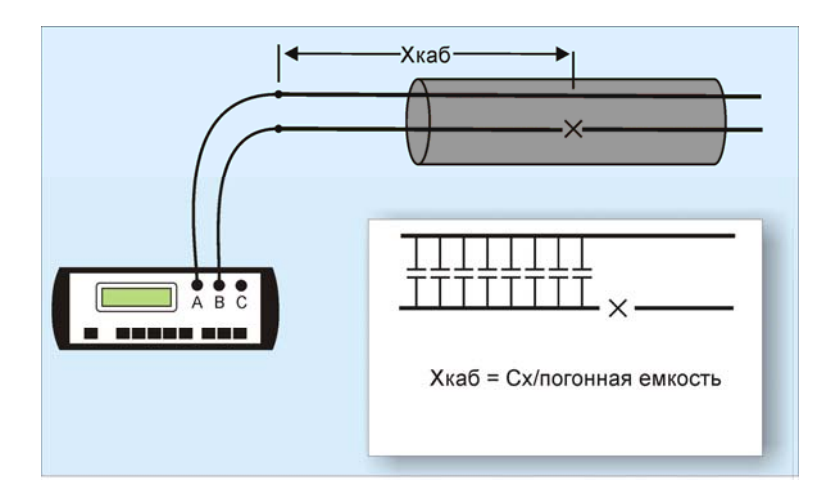

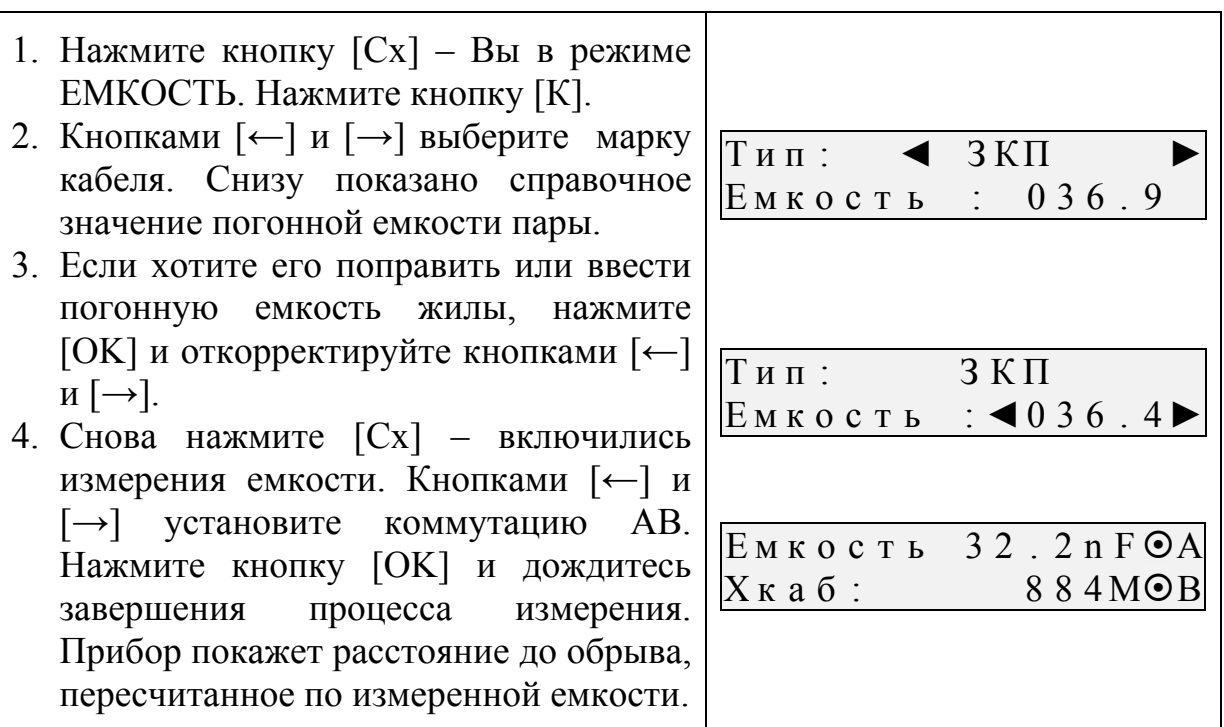

Метод работает только для кабелей с одной погонной емкостью. Если кабель состоит из участков с разной погонной емкостью, он должен быть занесен в Список кабелей. Работа со Списком кабелей описана в разделе «ДОПОЛНИТЕЛЬНЫЕ ФУНКЦИИ».

Измеритель вначале вызывает нужный кабель из Списка кабелей. Теперь прибор будет работать именно с этим кабелем. Расстояние до обрыва определяется через измерение емкости пары по введенным в Список параметрам кабеля:

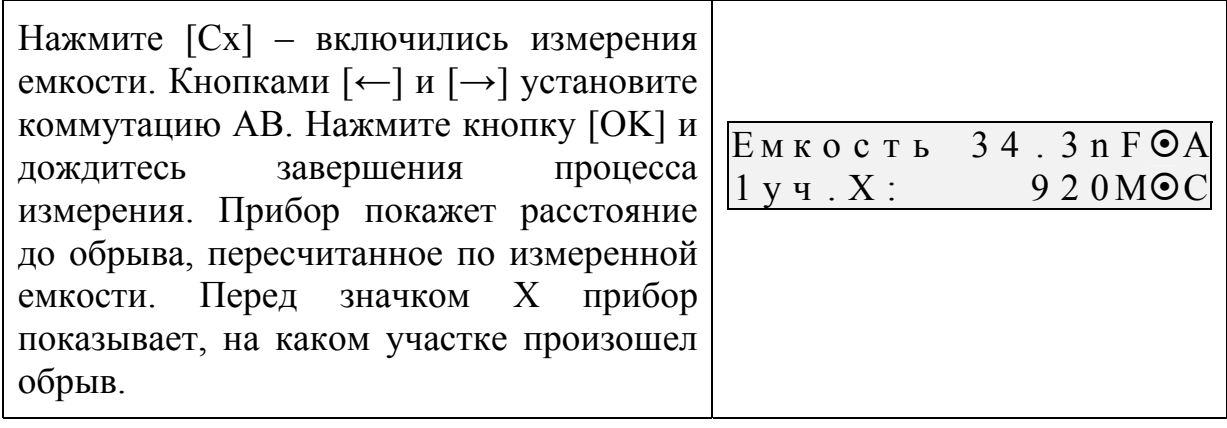

## <span id="page-15-0"></span>**ПОВРЕЖДЕНИЕ ИЗОЛЯЦИИ**

### <span id="page-15-1"></span>**Краткая теория метода**

#### <span id="page-15-2"></span>Основы

Схема измерения показана на рисунке:

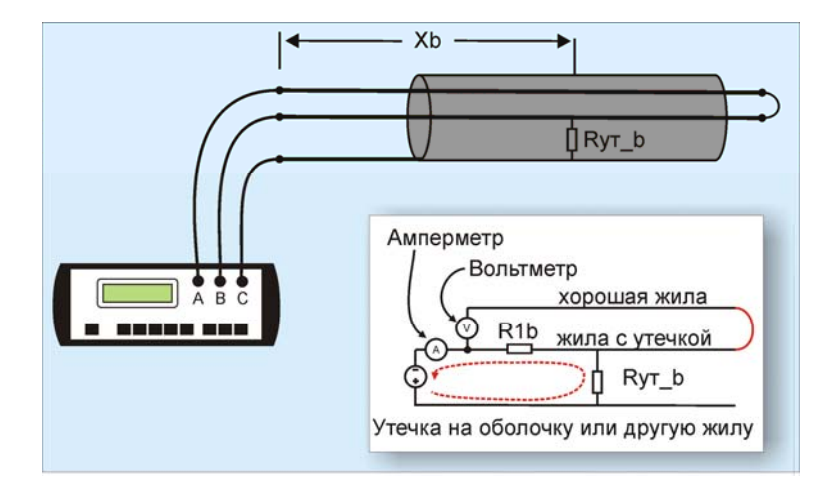

На шлейф АВ прибор подает испытательное напряжение 400 В относительно оболочки кабеля. Через жилу В на оболочку через сопротивление дефектного участка протекает постоянный ток. При этом между разъемами А и В устанавливается разность потенциалов, которая зависит от расстояния до повреждения и сопротивления дефекта. Прибор производит прецизионное измерение разности потенциалов и тока утечки, фильтрацию и усреднение данных для устранения влияния помех и рассчитывает расстояние от места подключения прибора до повреждения. Принцип измерения интегрирует в себе классические мостовые схемы Муррея и Варлея.

Метод корректно работает, если сопротивление изоляции «хорошей» жилы А больше, чем у «плохой» В по крайней мере в 400 раз. Когда это условие нарушено (повреждены обе жилы), применяют классичесий метод Купфмюллера. Этот метод использован в приборе как необходимый этап измерения коэффициента К. Коэффициент К не только отражает соотношение сопротивления изоляции между жилами. Он используется для автоматической коррекции показаний прибора. Кроме того, коэффициент К показывает дополнительную погрешность измерений.

Теория метода следующая. Если на кабеле больше одного повреждения, любой мост покажет расстояние до повреждения с наименьшим сопротивлением. Однако показание будет смещено в сторону второго повреждения. Например, первое повреждение с сопротивлением 10 кОм, второе 1МОм, показание прибора будет близким к расстоянию до повреждения 10 кОм и смещено в сторону второго повреждения 1 МОм на 1% расстояния между повреждениями. Если оба повреждения с равным сопротивлением, показание будет точно посередине между повреждениями.

Поэтому в том случае, когда вспомогательная жила А также имеет повреждение, показания смещаются в сторону этого повреждения. Если сопротивление изоляции жилы A Ry a, а сопротивление изоляции жилы B Ry b, то результат измерения X будет смещен в сторону дальнего конца (в сторону жилы А) на величину П. Величина смещения П определяется коэффициентом К:

$$
K = \frac{Ry_a + Ry_b}{Ry_a - Ry_b} - 1
$$

$$
\Pi = (L - X) \times K,
$$

L - длина кабеля.

Видно, что в случае, когда Ry a=Ry b (то есть все жилы повреждены одинаково), К не может быть определен, а значение  $L - X = 0$ . Это означает, что измерение покажет повреждение точно на дальнем конце кабеля, причем величину смещения методом Купфмюллера определить невозможно. В том случае, когда Ry a>Ry b, появляется возможность определить величину смещения и, следовательно, истинное положение дефекта изоляции жилы В.

Двухэтапная схема измерения показана на рисунках.

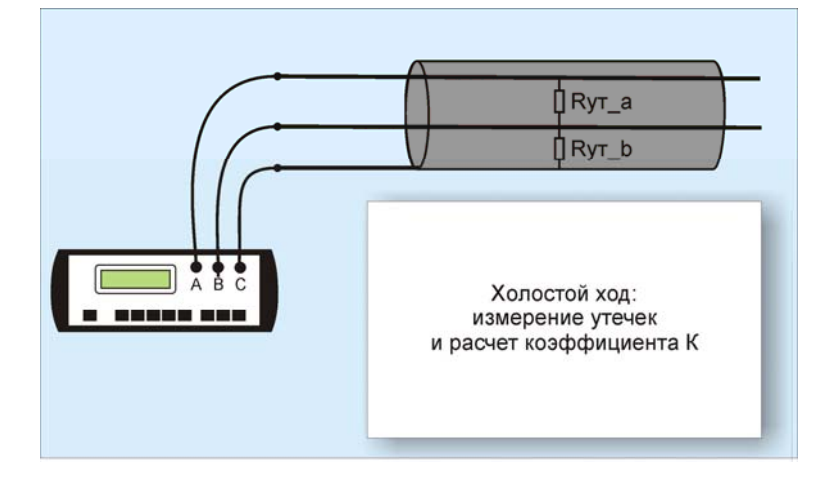

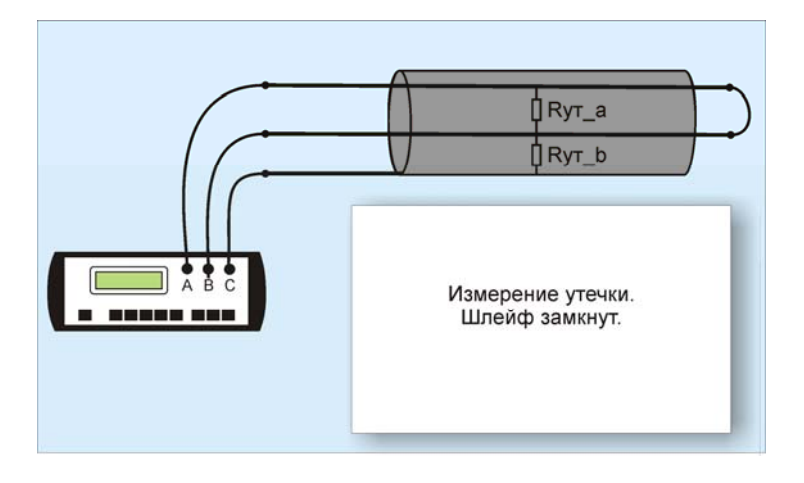

определяется Корректность метода дополнительной погрешностью расчета при использовании метода Купфмюллера.

<span id="page-17-0"></span>Дополнительная погрешность К

Измеритель использует метод Купфмюллера с коррекцией измерения с помощью коэффициента К. В этом случае следует быть уверенным, что повреждение жил кабеля произошли в одном месте (одной муфте), иначе результат измерения будет неверным. Измеряя К, следует убедиться, что показания не плывут, а стабильны. Дело в том, что иногда при подсушиваться лефект начинает измерительным измерениях напряжением, и соотношение сопротивлений начинает меняться. Надо измерить К несколько раз, и если показания стабильны, сразу же замкнуть шлейф на дальнем конце и измерить расстояние до повреждения. Иногда измеритель проводит измерение расстояния позже измерения К, а картина уже изменилась, и результат получается неверный. Чтобы проверить результат, лучше провести измерения с двух концов (в том числе и К) и убедиться, что сумма показаний равна длине кабеля.

Коэффициент К показывает отношение дополнительной погрешности  $\Delta K$ , возникающей при использовании расчетов, к паспортной погрешности измерения  $\Delta$ :

$$
\Delta K = K {\times} \Delta
$$

Важно подобрать жилу А с наименьшим коэффициентом К.

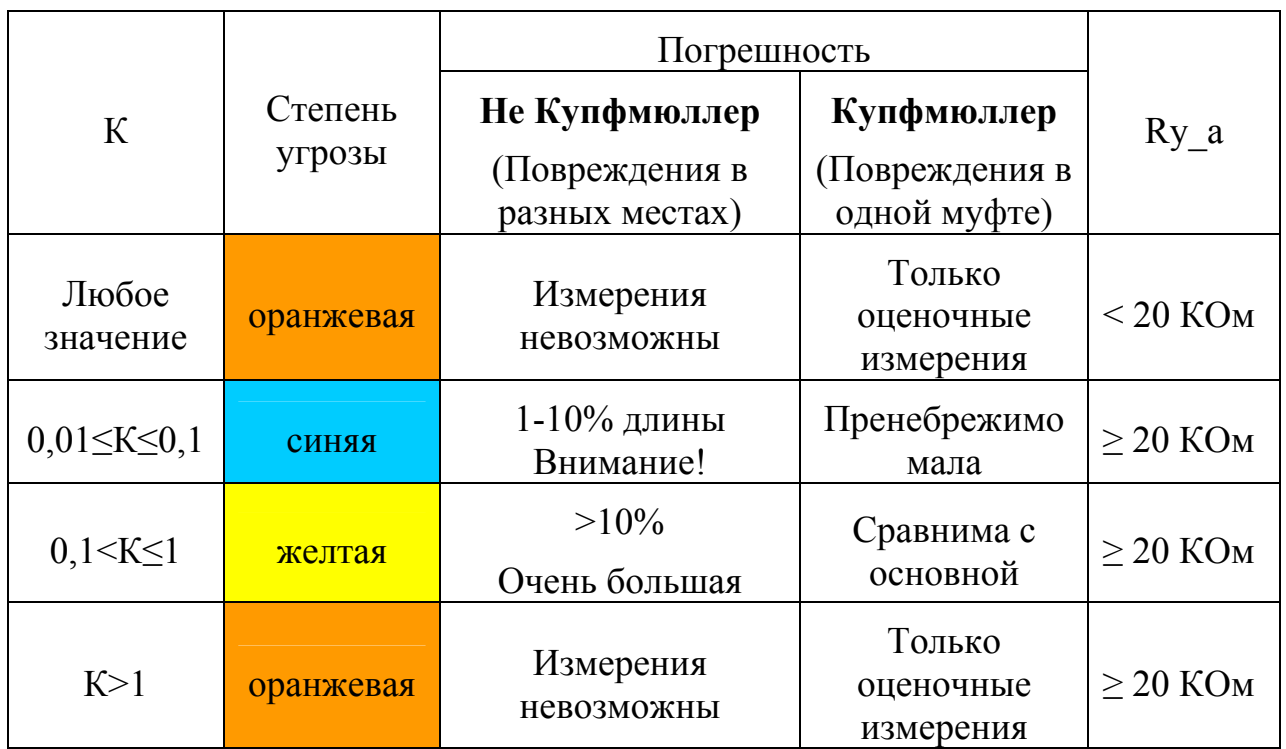

Прибор «посчитает» расстояние для любого  $K - B$ ы сами решаете насколько оно достоверно, ориентируясь на значение коэффициента К.

Точность измерения близка к паспортной при  $K < 0.1$  для высокоомных дефектов (свыше 100 кОм). Для дефектов с сопротивлением ниже 100 кОм метод дает дополнительную погрешность. При уменьшении переходного сопротивления на относительно «хорошей» жиле Ry а ниже значения 20 кОм погрешность резко возрастает. Метод можно использовать только для оценочных измерений

<span id="page-19-0"></span>Определение расстояния до места повреждения изоляции всех жил с помощью вспомогательного кабеля

При повреждении всех жил кабеля можно точно определить место повреждения, используя дополнительные жилы вспомогательного кабеля. Вспомогательным кабелем могут служить кабели, проложенные в других направлениях и закольцованные на неисправный кабель. Это также может быть кабель, в полевых условиях размотанный вдоль неисправного. Двухэтапная схема измерения показана на рисунках.

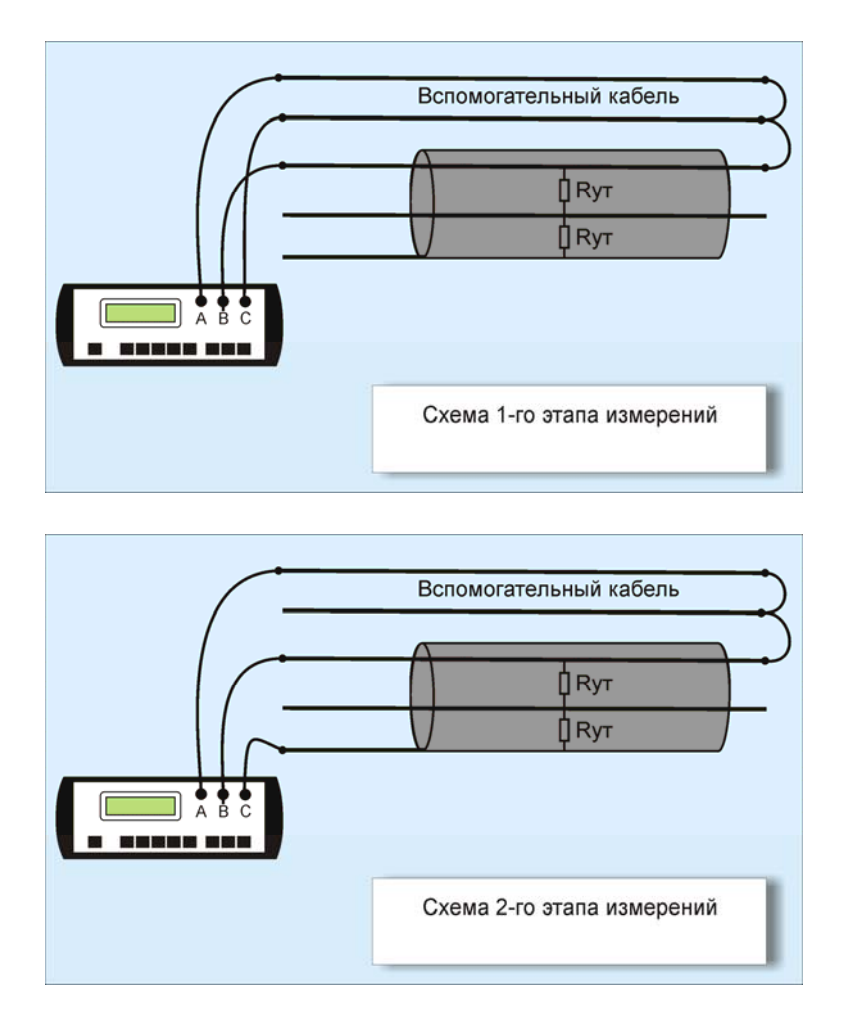

### <span id="page-19-1"></span>Что порождает ошибки при поиске повреждения?

Прибор позволяет с высокой точностью определять расстояние до места повреждения изоляции с переходным сопротивлением дефекта от 0 до 50 МОм. Высокие метрологические характеристики ИРК-ПРО вызывают у некоторых измерителей впечатление, что достаточно подключить прибор к линии и всегда получишь нужный результат – точное расстояние до дефекта кабеля. Однако следует помнить, что даже идеальный прибор необходимо использовать правильно, иначе могут возникать существенные ошибки не из-за погрешности прибора, а из-за некорректных действий измерителя. Какие характерные ошибки могут приводить к неверным результатам?

### **Не одно повреждение на кабеле**

На кабеле вовремя не были проведены плановые измерения. При этом могут возникать повреждения изоляции, о которых не догадывается пользователь аппаратуры. Например, сначала «затекла» одна муфта и сопротивление изоляции в ней понизилось до 8 МОм.

$$
\frac{1}{4}
$$
 8 MOM

Кабель продолжали эксплуатировать, пока в другой муфте не произошло повреждение и сопротивление в ней понизилось до 1 МОм. Первая муфта находится на расстоянии 2 км от станции, а вторая на расстоянии 5 км.

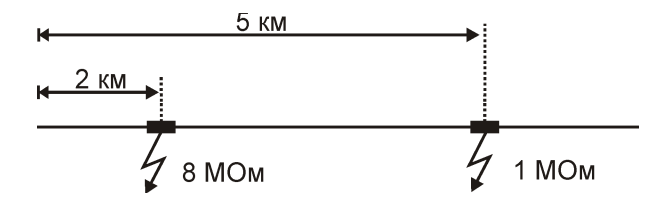

Все мосты постоянного тока устроены так, что определяют одно повреждение. Два повреждения, накладываясь друг на друга, дают смешанную картину.

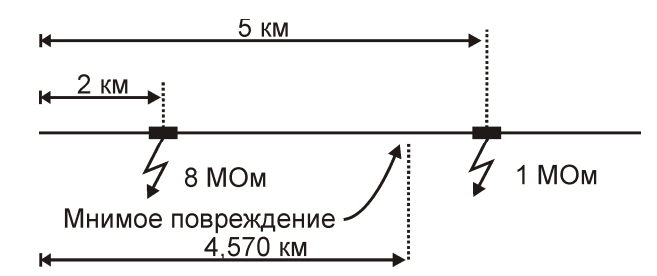

В нашем случае эти два повреждения будут давать картину, как будто одно повреждение с сопротивлением 890 кОм находится на расстоянии 4 км 570 м. Копать там бесполезно.

### **Неточная длина кабеля**

При определении места повреждения изоляции прибор сначала измеряет шлейф. Тем самым он запоминает длину кабеля L в Омах. Затем прибор измеряет расстояние до повреждения изоляции. Измерительная схема ИРК-ПРО измеряет расстояние до повреждения Х в Омах. Когда прибор получает расстояние до повреждения X в Омах, он делит его на длину кабеля L в Омах. Тем самым прибор определяет относительное расстояние до повреждения в тысячных долях длины. Это очень точное измерение, допускается ошибка не более 0,001. Результат прибор выводит на экран, когда не введена длина кабеля. Этот режим называется «Кабель 100%», а расстояние до повреждения показано на экране с точностью до десятых долей процента от длины кабеля.

Измерители могут использовать специальную функцию прибора, которая рассчитывает длину кабеля по измеренному шлейфу, если выбрана марка кабеля, отличная от «100%» и указана температура почвы. Однако, используемые справочные значения удельного сопротивления жилы кабеля могут отличаться от реальных в границах, определяемых технологией изготовления кабеля. Разрешенный допуск может достигать 10%, а значит и ошибка расчетов может достигать соответствующих значений. Кроме того, возникает дополнительная ошибка в определении температуры почвы, да и температура почвы меняется вдоль кабеля. Попробуйте изменить введенную температуру на 3-5°С и посмотрите, как изменится результат. Измерителям следует помнить, что когда они пользуются функцией расчета длины кабеля по марке и температуре, они заведомо получают приблизительный результат. Точный результат может быть получен, если введена точная длина кабеля.

# <span id="page-22-0"></span>Практика поиска повреждения изоляции

### <span id="page-22-1"></span>Три первых шага к месту повреждения

Соблюдение предлагаемой нами методики - необходимое условие для получения точного результата.

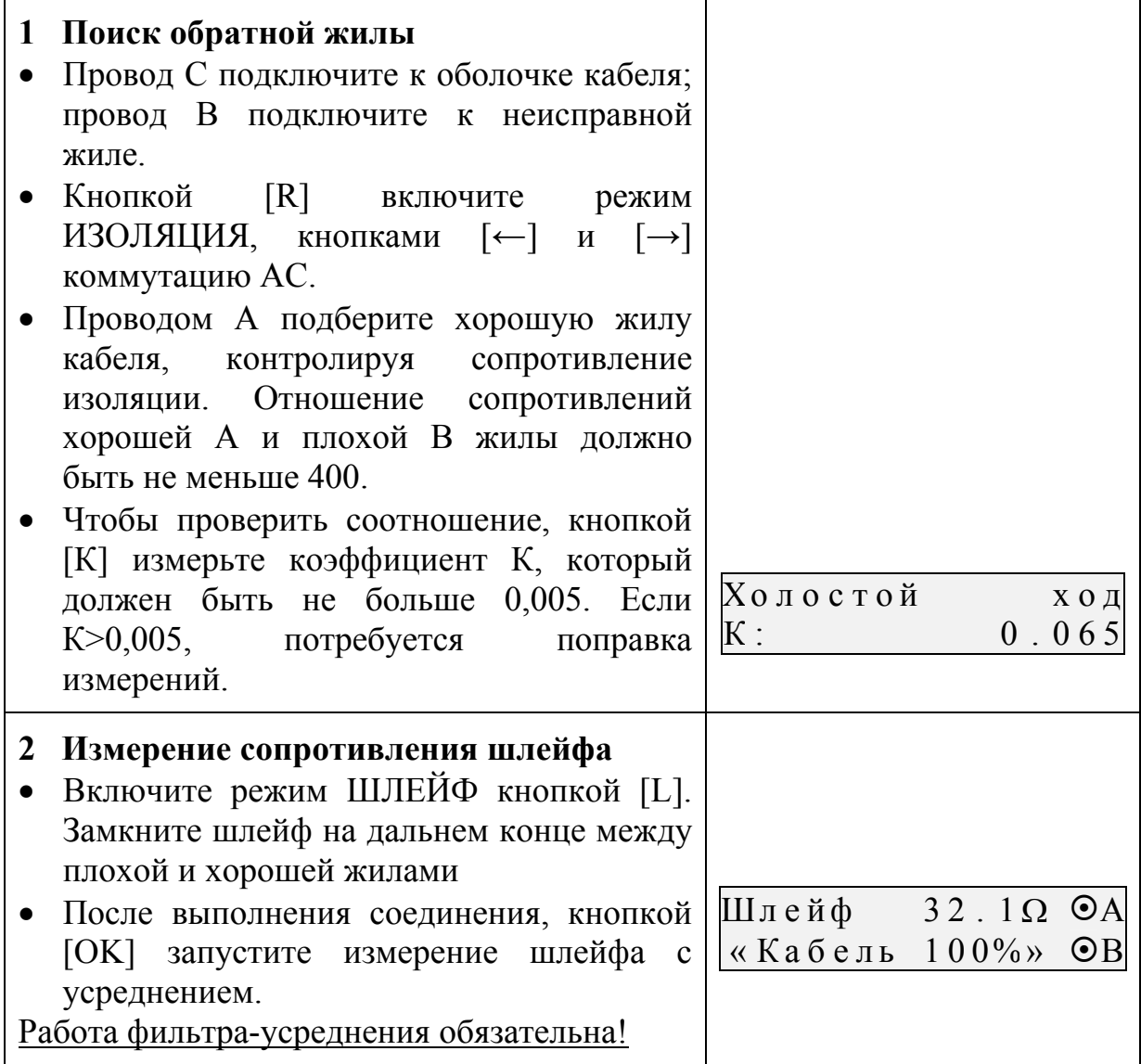

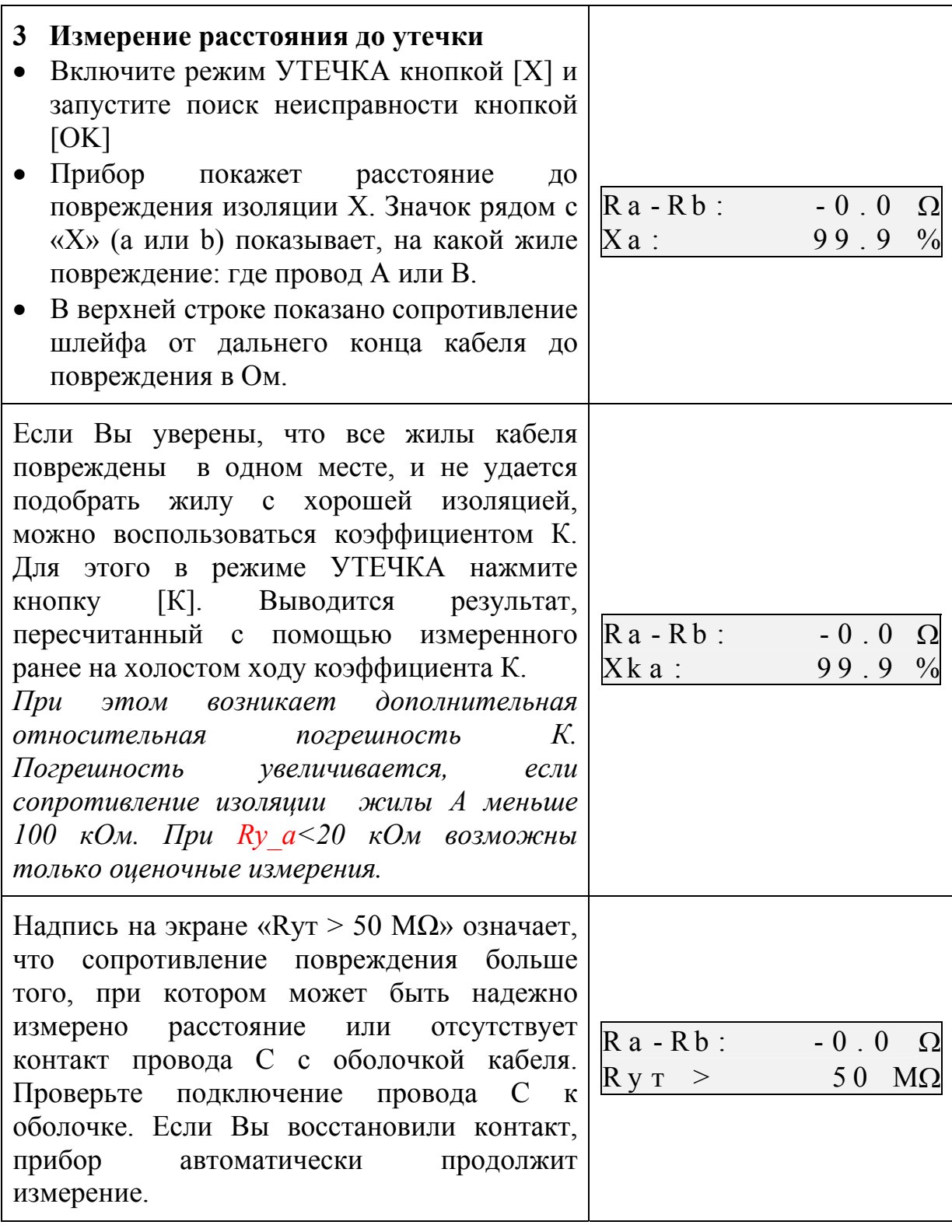

<span id="page-23-0"></span>Расстояние в процентах длины для кабеля без вставок

Этот режим называется «Кабель 100%». Он устанавливается по умолчанию при включении прибора. Поэтому можно сразу переходить к трехэтапному измерению.

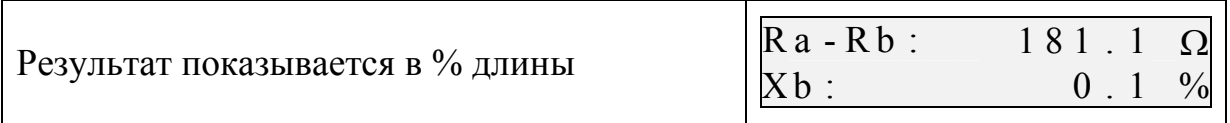

<span id="page-24-0"></span>Расстояние в метрах для кабеля без вставок

Кнопками [**←**] и [**→**] можно установить длину кабеля и прибор пересчитает результат в метрах.

<span id="page-24-1"></span>Расстояние в метрах, пересчитанное по шлейфу для кабеля без вставок

Этот режим называется «Марка Кабеля». Он устанавливается при выборе нужной марки кабеля в режиме ШЛЕЙФ. Длина кабеля рассчитывается по измеренному шлейфу с учетом температуры грунта. Необходимо помнить, что при этом обычно возникает дополнительная погрешность, связанная с отклонением сопротивления жил кабеля от справочных значений, а также из-за неточности указания температуры и ее неоднородности вдоль кабеля.

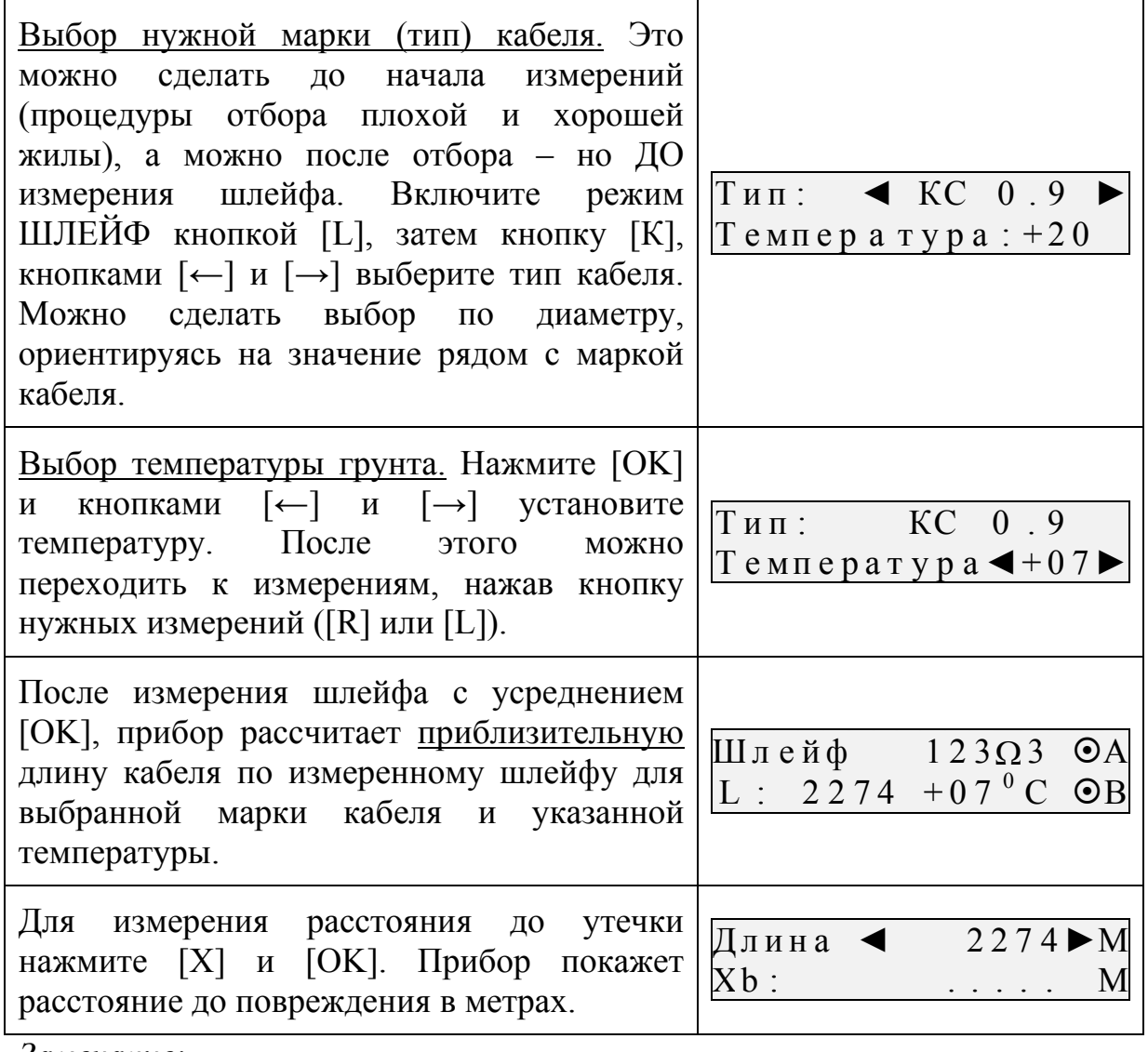

*Замечание:*

Кнопками [←] и [→] можно изменить длину кабеля и прибор пересчитает результат.

## <span id="page-25-0"></span>Кабель с участками из разных марок кабеля (кабель со вставками)

Такой кабель должен быть занесен в Список кабелей и выбран из него до начала измерений. После этого прибор работает с параметрами выбранного кабеля. Обычная трехшаговая процедура измерений выглядит так:

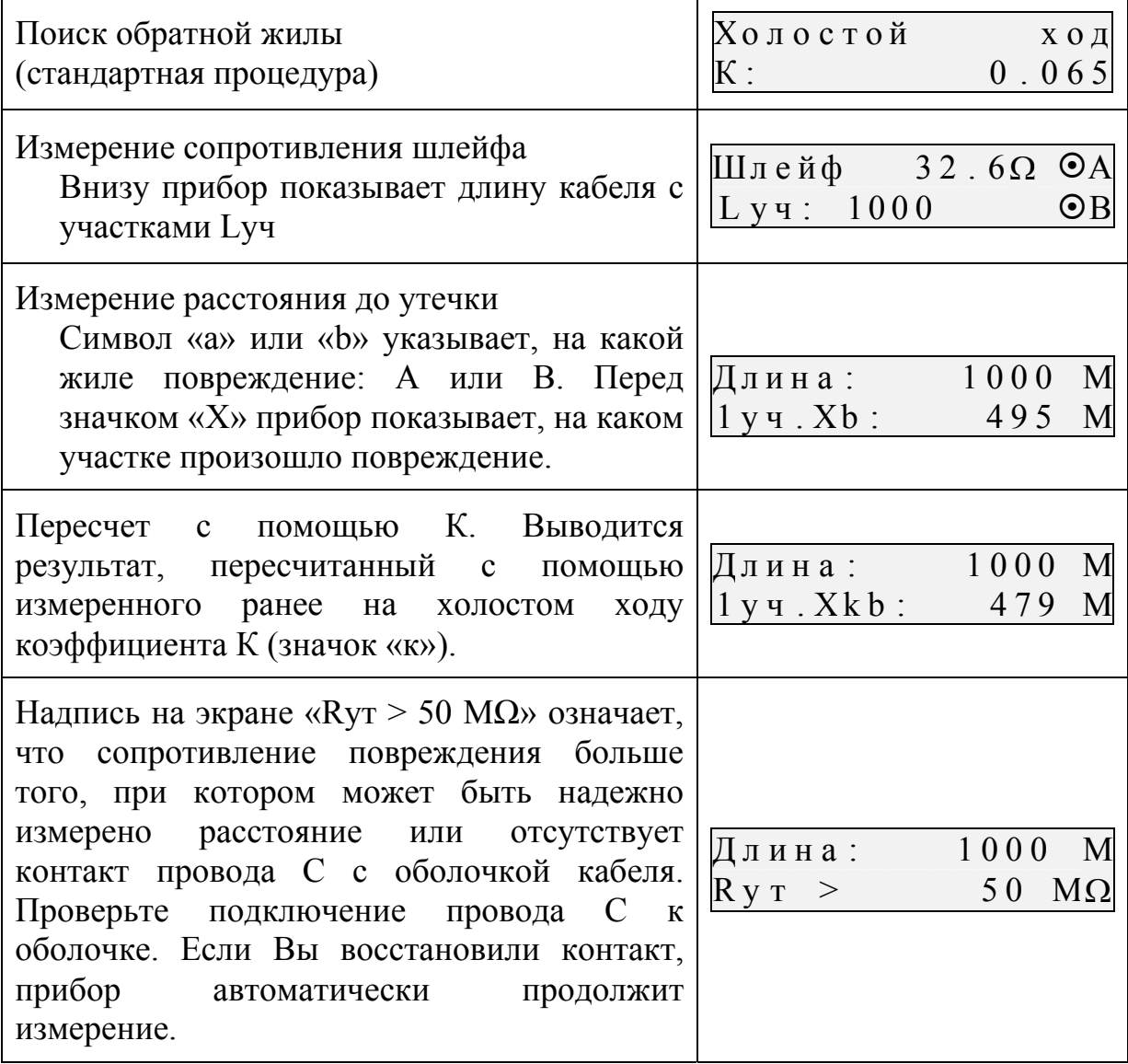

Если кабель отсутствует в Списке, измеритель может измерить расстояние до повреждения в процентах, а затем пересчитать результат с помощью программы *recount.exe*

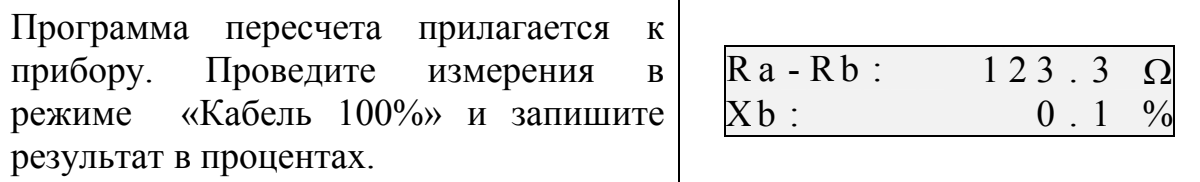

В программе (*recount.exe*) введите параметры кабеля по участкам и показания прибора в режиме УТЕЧКА для «Кабель 100%».

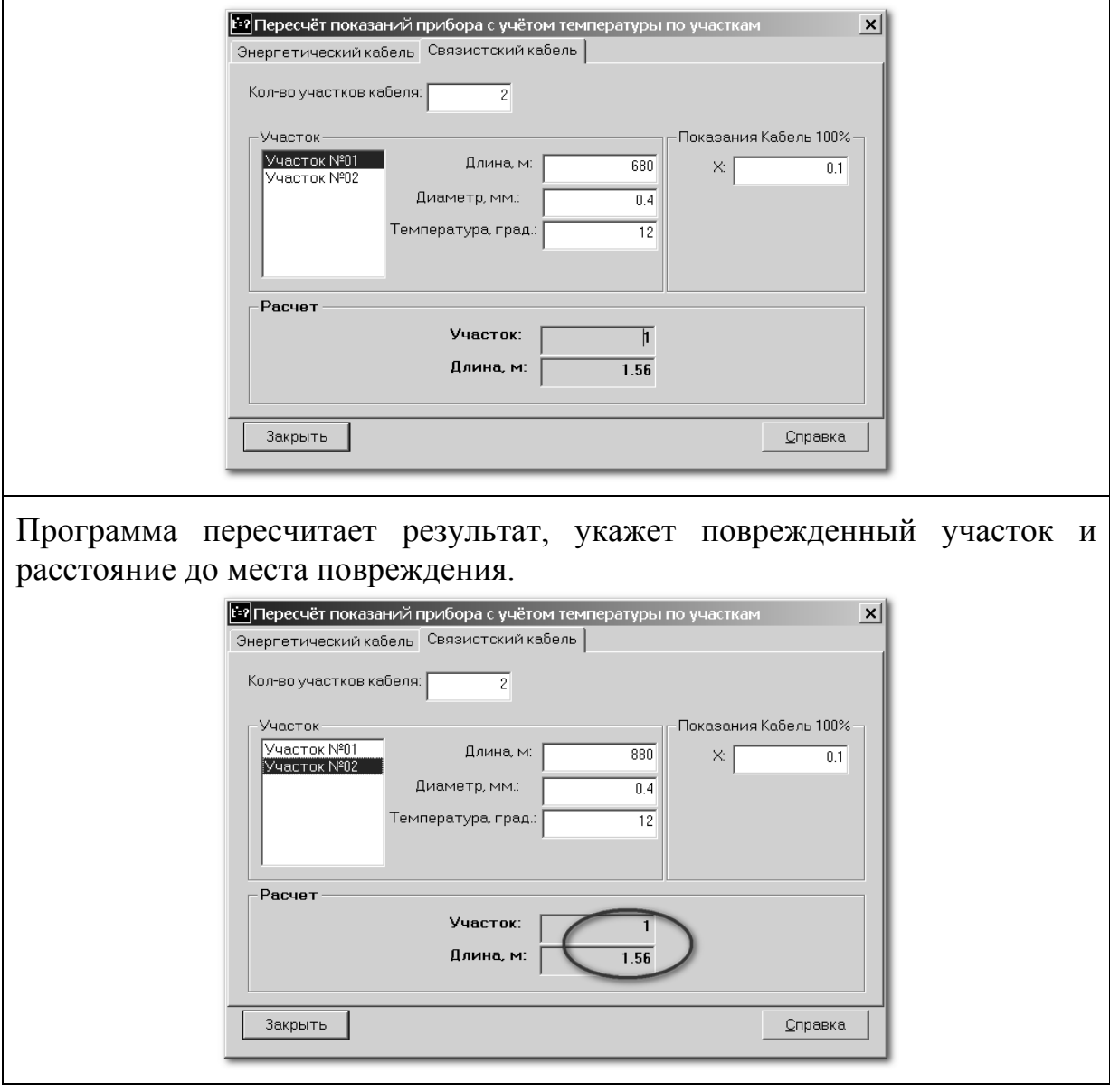

# <span id="page-27-0"></span>ДОПОЛНИТЕЛЬНЫЕ ФУНКЦИИ

функций - дать измерителю Основная задача дополнительных необходимые инструменты, не усложняя обычной работы с прибором.

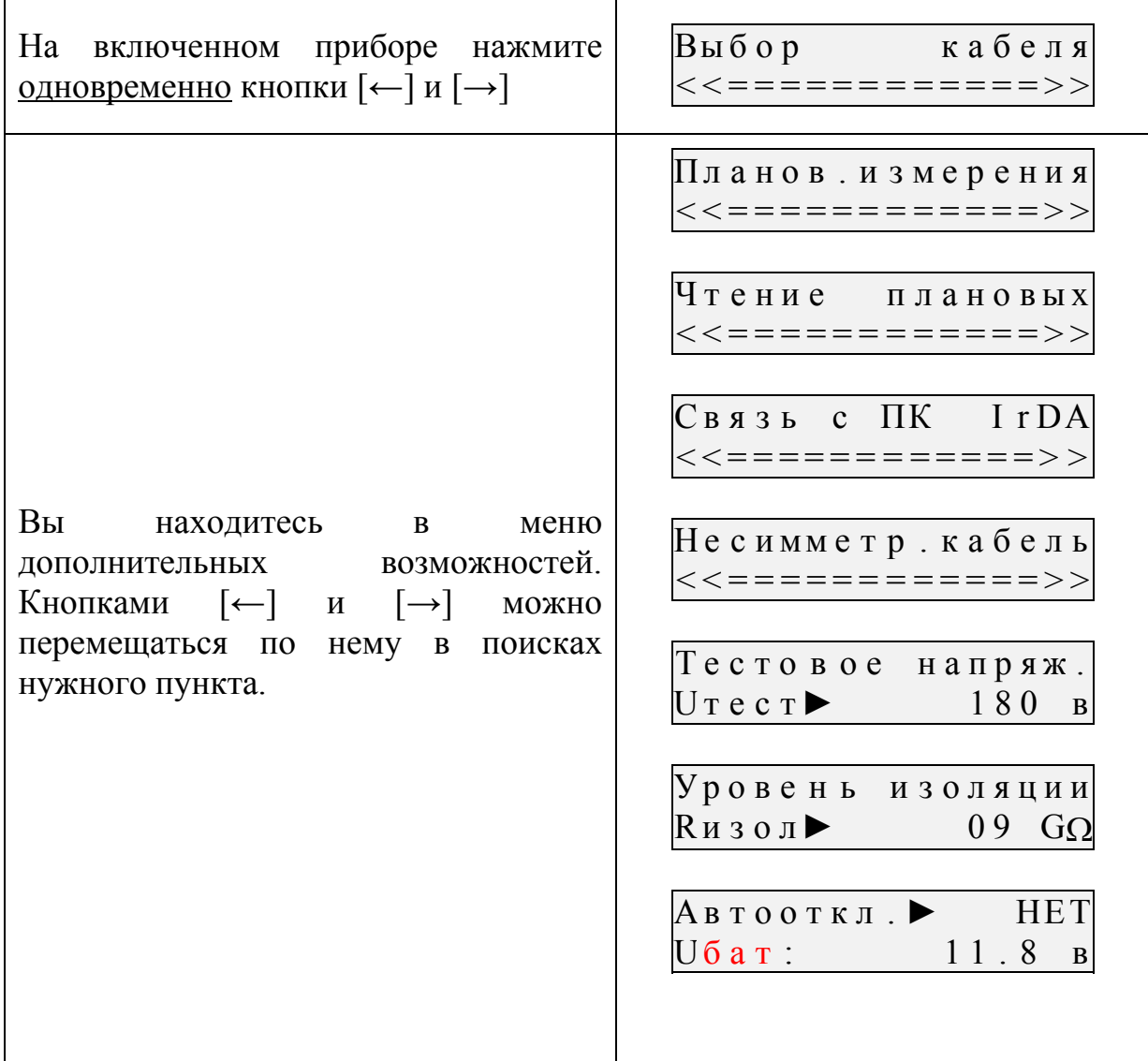

# <span id="page-28-0"></span>**СВЯЗЬ С КОМПЬЮТЕРОМ**

Для работы с прибором к компьютеру предъявляются следующие требования:

- операционная система WINDOWS 98 или выше
- компьютер должен быть оборудован инфракрасным адаптером IrDA (приобретается в любом компьютерном салоне)

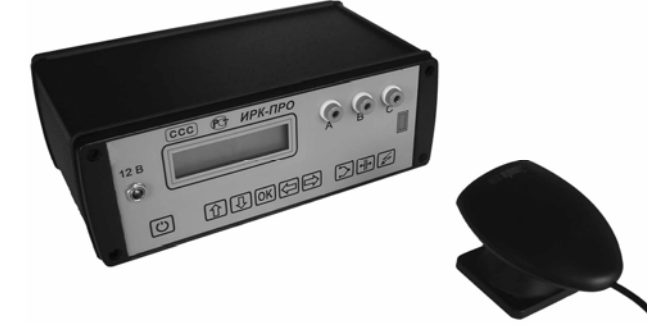

Все особенности работы с компьютером описаны в документе *PC\_7xxx.pdf*, находящемся на поставляемом с прибором компакт-диске. Прежде чем продолжать знакомство с дополнительными возможностями, ознакомьтесь с этим документом. Версия Вашего прибора - **7.4хA**.

# <span id="page-29-0"></span>ПОИСК ПОВРЕЖДЕНИЙ НА КАБЕЛЕ СО ВСТАВКАМИ

В приборе отсутствует возможность создавать или редактировать кабели со вставками - только выбирать из списка. Список необходимых кабелей создается на компьютере, в программе Communicate, и записывается в прибор.

ВСЕГДА начинайте работу с выбора из списка нужного кабеля

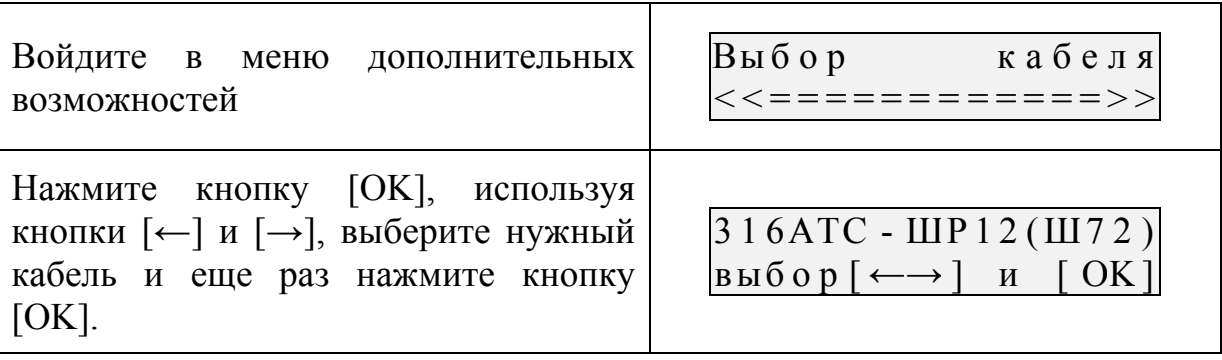

# <span id="page-30-0"></span>ПЛАНОВЫЕ ИЗМЕРЕНИЯ

Прибор позволяет автоматизировать процесс измерения, записи и чтения изоляции результатов плановых измерений - сопротивления  $\,$  M электрической емкости для кабеля, выбранного из списка. Результаты измерений для данного кабеля будут храниться в энергонезависимой памяти прибора, могут быть перенесены на компьютер и сохранены в интегрированной Базе Данных формата MS Access с распечаткой протокола.

#### Подготовка к проведению плановых измерений

<span id="page-30-1"></span>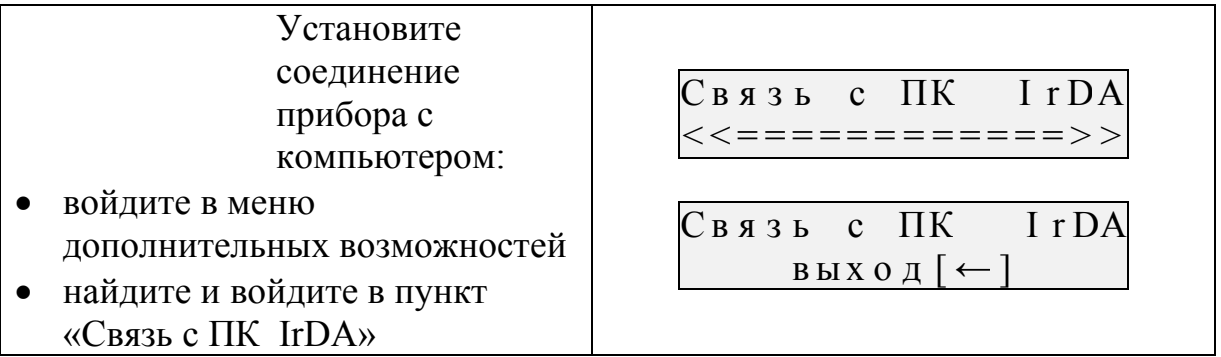

# В программе Communicate:

- 1. примите от прибора все кабели
- 2. выберите кабель, который Вы будете заменять на новый (выберите свободный или уже ненужный)
- 3. опишите новый кабель:
	- введите имя
	- количество пар
	- количество участков (вставок)
	- опишите параметры каждого участка
- 4. установите параметры плановых измерений:
	- время заряда кабеля
	- измерение R и C по каждой из коммутаций (AC, BC и AB)
	- авто или ручное управление измерениями
- 5. передайте кабель в прибор

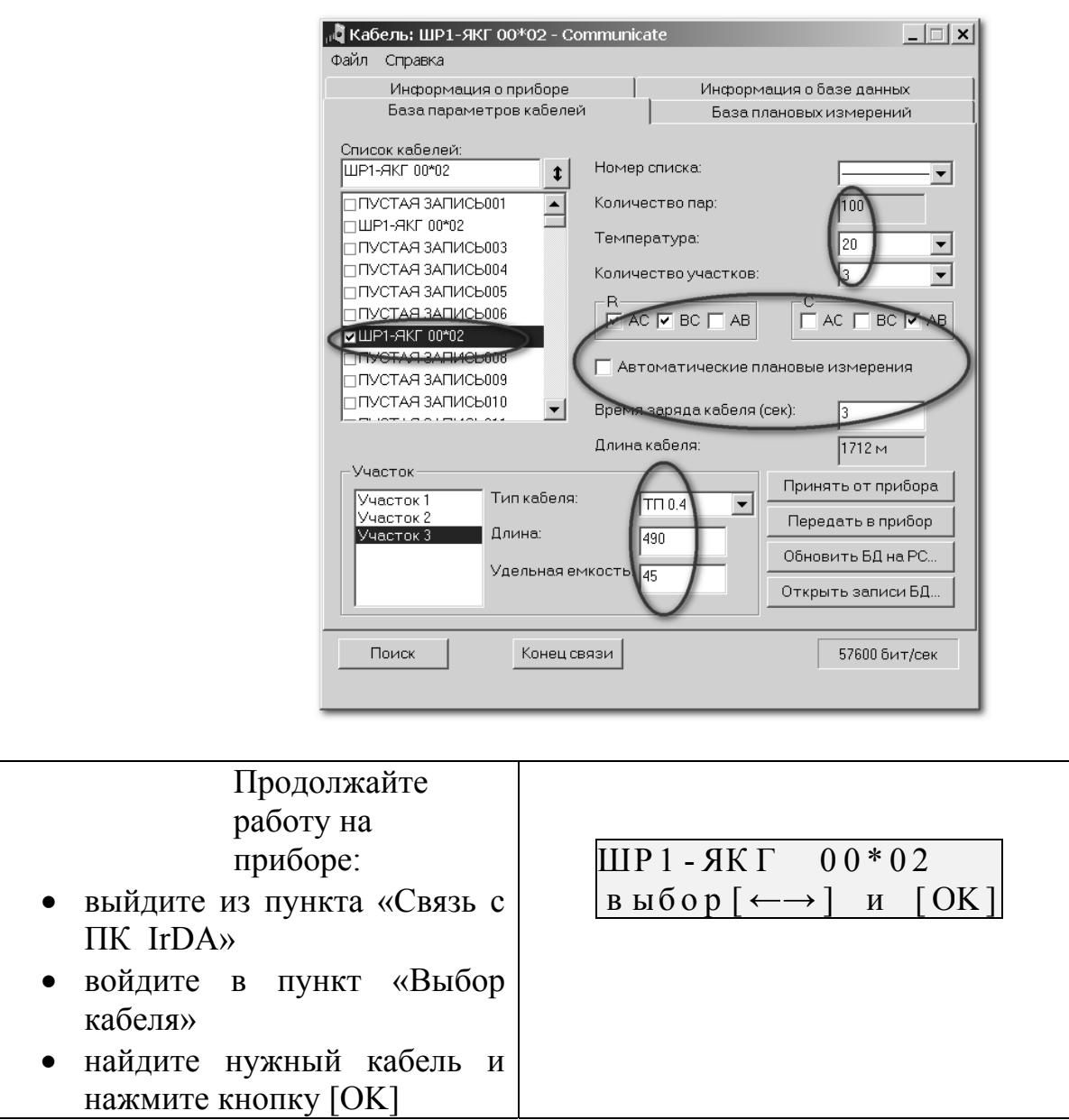

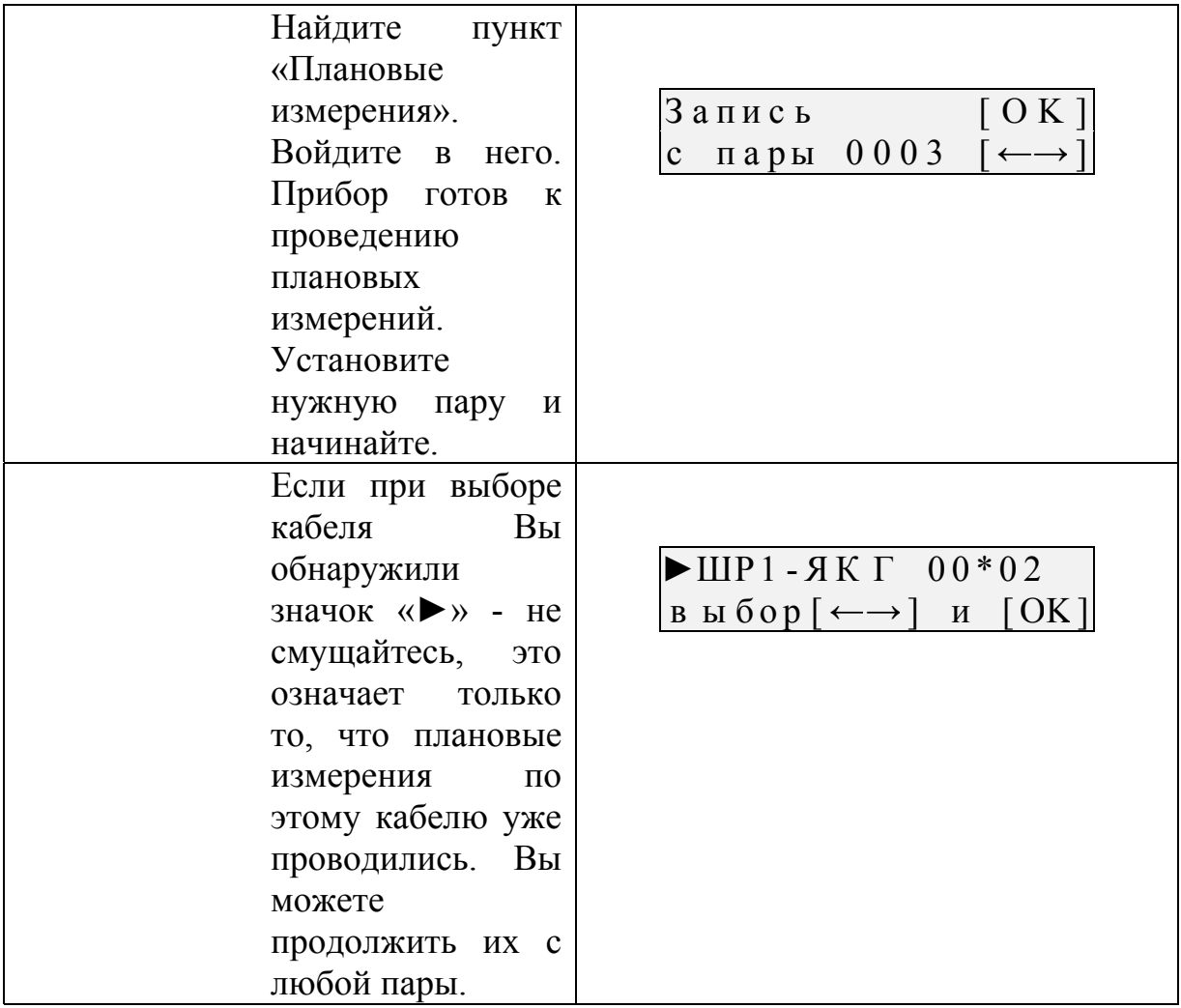

### <span id="page-32-0"></span>**Проведение плановых измерений**

Прибор может проводить плановые измерения в автоматическом режиме и в ручном. Режим и иные параметры измерений устанавливаются только на компьютере в программе **Communicate**. Прибор работает с тем, что Вы установили в этой программе и «залили» в него.

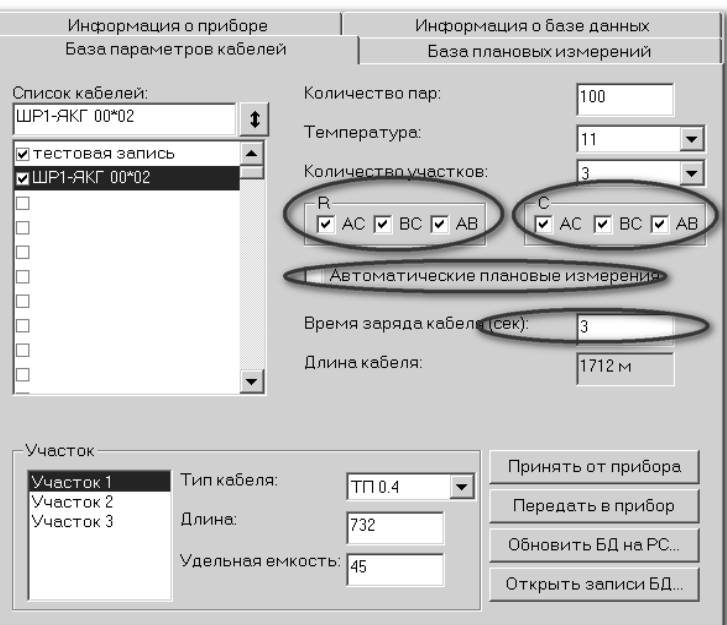

Мы рекомендуем проводить измерения в «ручном» режиме. Положим, для определенности, что Вы отметили для измерения сопротивления изоляции и емкости ВСЕ три коммутации: АС, ВС и АВ. Прибор начинает работу с выбранной Вами пары с измерения сопротивления изоляции между проводами А и С. Вы можете видеть результат измерения на экране, который выводится в режиме контроля. Вы видите, как заряжается кабель и можете записать результат измерения в протокол, чтобы продублировать память прибора. Для того, чтобы записать результат измерения в память прибора, нажмите кнопку [ОК] и затем кнопку [->]. Для перехода к следующему измерению без записи результата в память просто нажмите кнопку [->]. Прибор разрядит коммутацию АС и включит коммутацию ВС. Последовательно переходя от коммутации к коммутации, Вы будете видеть и, при желании, запоминать измерения Rac, Rbc, Rab, Cac, Cbc, Cab. Когда прибор закончит цикл измерения по паре, он даст сигнал, чтобы Вы подключили провода к следующей паре и нажали [ОК]. Цикл повторится для следующей пары. Если Вы хотите завершить или прервать работу, закончите измерения на паре и нажмите одновременно кнопки  $\left[\leftarrow\right]$  и  $\left[\rightarrow\right]$ .

В автоматическом режиме измерения прибор совершает самостоятельно полный цикл измерения Rac, Rbc, Rab, Cac, Cbc, Cab и обратится к Вам только для смены пары и начала нового измерительного цикла.

Если Вы намерены пропустить какие-либо измерения на некоторых коммутациях, то сделать это можно сняв «птички» в программе **Communicate**. В случае, указанном на рисунке, цикл измерения будет таким - Rac, Rbc, Cab.

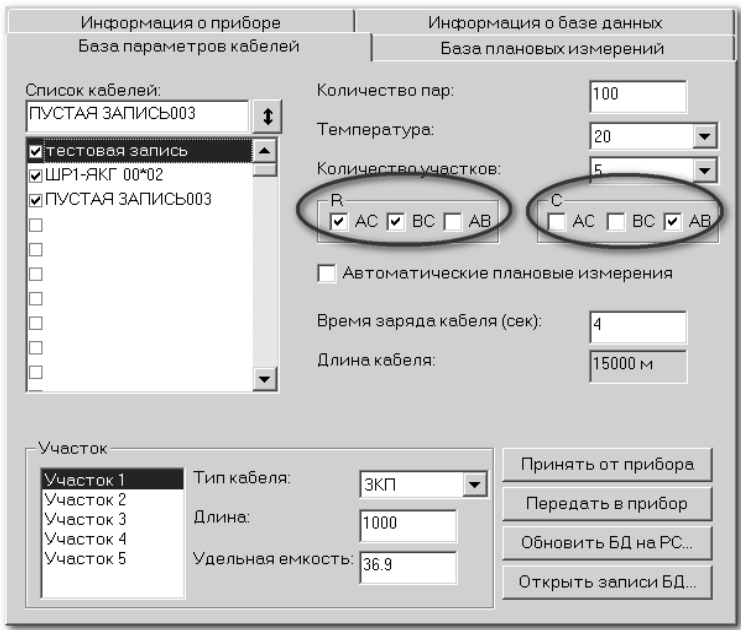

ВАЖНО! В любом режиме работы после измерения сопротивления изоляции прибор производит разряд линии.

Если Вы работаете в режиме автоматических плановых измерений, прибор TO самостоятельно проведет **BCC** измерения и остановится только TOFO, чтобы Вы ДЛЯ МОГЛИ переключиться следующую на пару. Проведя измерения  $\Pi 0$ последней паре, прибор сообщит Вам об этом.

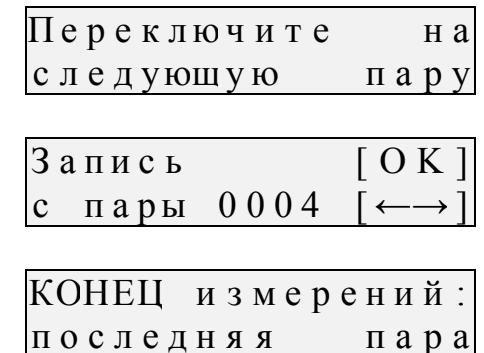

Если Вы работаете в режиме ручных плановых измерений, то переход к следующему измерению сделать **Вы** лолжны самостоятельно. При этом если Вы хотите сохранить значение, то следует нажать кнопку [ОК] и затем кнопку [->]. Если хотите перейти  $\mathbf{K}$ следующему измерению, то только кнопку  $[\rightarrow]$ . кабеля  $B<sub>PI</sub>$ Время заряда определяете MOTE случае  $\mathbf{B}$ самостоятельно.

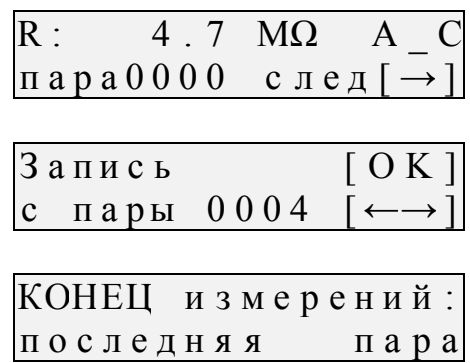

#### <span id="page-35-0"></span>Чтение результатов плановых измерений

Лучший способ обработки результатов плановых измерений - передать их в компьютер, сохранить в базе данных и распечатать протокол. Но можно пойти и иным путем - просмотреть на приборе «плановые» и руками переписать значения в протокол.

- Найдите ПУНКТ «Чтение плановых». Войдите в него. Кнопками  $\left[\leftarrow\right]$  и  $\left[\rightarrow\right]$  выберите нужную пару и нажмите кнопку [ОК].
- Далее кнопками  $\left[\leftarrow\right]$  и  $\left[\rightarrow\right]$ «листайте» результаты измерений.
- Значение « $\ldots$  » в поле означает, что результата измерение не проводилось

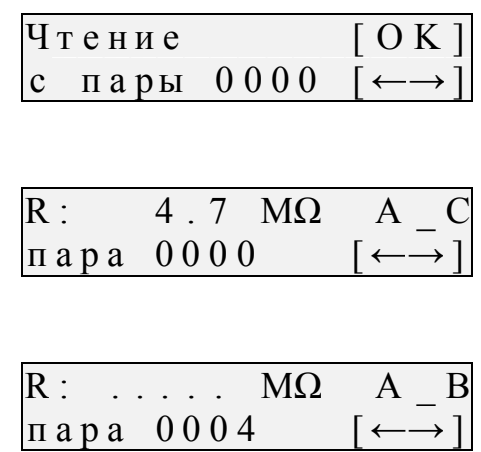

## <span id="page-36-0"></span>РАБОТА СО ВСПОМОГАТЕЛЬНЫМ, ГЕОФИЗИЧЕСКИМ И НЕСИММЕТРИЧНЫМ КАБЕЛЕМ

Вспомогательный кабель может потребоваться в следующих случаях:

- у всех жил примерно одинаковое сопротивление изоляции  $\bullet$  $\mathbf{M}$ невозможно определить расстояние через поправочный коэффициент К
- показания "плывут", коэффициент К меняет свое значение от измерения к измерению
- сопротивление изоляции условно-хорошей жилы А меньше 20 кОм.

Вспомогательным кабелем могут служить кабели, проложенные в других направлениях и закольцованные на неисправный кабель. Это также может быть кабель, в полевых условиях размотанный вдоль неисправного.

Порядок работы с несимметричным кабелем такой же, как и со вспомогательным. В несимметричном кабеле роль вспомогательного кабеля играет несимметричный проводник - жилы и экран кабеля (например, служебные жилы и экран коаксиального кабеля).

Лля геофизического кабеля (или любого кабеля барабане) на вспомогательных жил не нужно. Измерительные провода А и С подключаются непосредственно к кабелю.

Этим методом можно пользоваться для двух типов кабелей - «Кабель 100%» или кабель со вставками из списка.

- 1. Полключите лве жилы вспомогательного кабеля к неисправной жиле на дальнем конце кабеля. Измерительный провод  $\mathbf{A}$ полключите к олной **ИЗ** вспомогательных жил.  $\mathcal{C}$ другой провод  $\mathbf{K}$ вспомогательной жиле. провод В к неисправной жиле кабеля.
- 2. Кнопкой  $[L]$ включите режим ШЛЕЙФ и кнопкой [ОК] запустите измерение шлейфа с фильтром.

Работа фильтра обязательна!

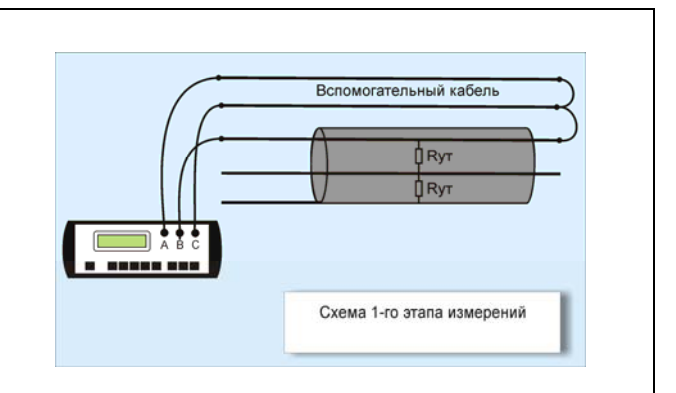

# Для «Кабель 100%»

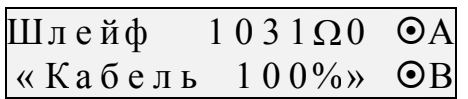

### Для кабеля из списка

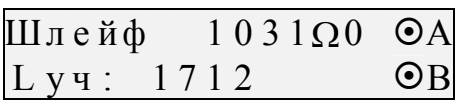

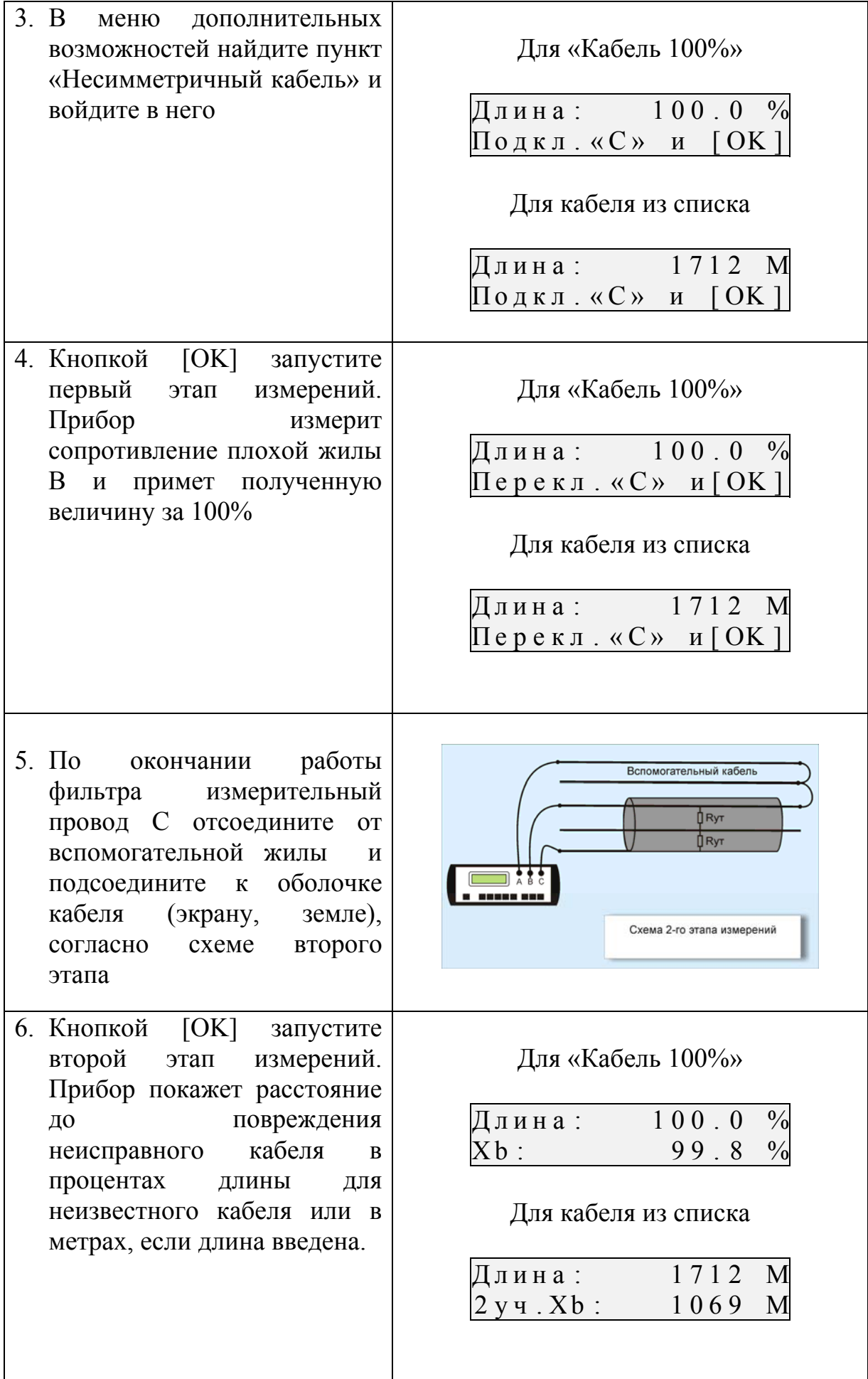

*Замечание:* 

Если диаметр неисправной жилы превышает 1,2 мм, то измерительный провод В может внести дополнительную погрешность. Чтобы проверить это, подключите провод С к началу неисправной жилы, куда подключен В.

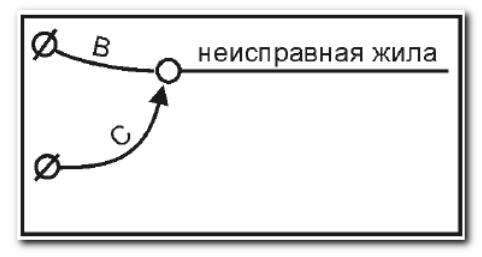

Повторите последнее измерение, нажав кнопку [ОK]. Если результат отличен от 0, то его надо вычесть из полученного расстояния до дефекта.

#### <span id="page-39-1"></span><span id="page-39-0"></span>Установка испытательного напряжения 180 или 400 вольт

Для определения дефекта изоляции требуется подавать на кабель напряжение не менее 400 В. Иногда измерителям необходимо провести измерения сопротивления изоляции, не отключая защиту на импортном оборудовании. Для этого в приборе предусмотрено пониженное тестовое напряжение 180 В. При первом включении прибор включает пониженное напряжение 180 В. Если Вы установили напряжение 400 В, прибор это будет помнить до момента выключения. При следующем включении прибор вновь выставит 180 В. Как установить нужное тестовое напряжение?

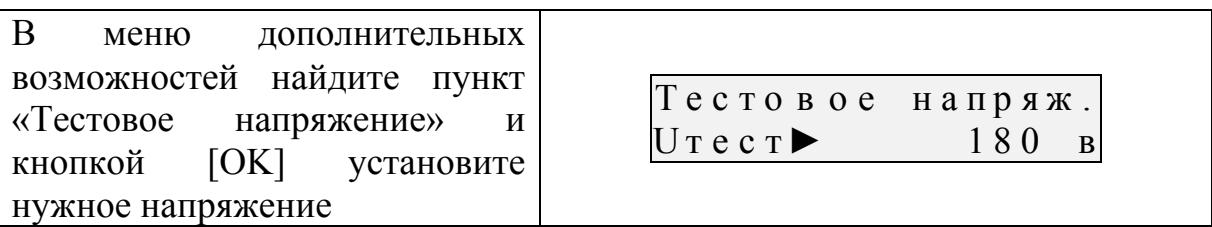

#### <span id="page-39-2"></span>Настройка порога изоляции

Верхняя полоска-индикатор в измерительном экране имитирует движение стрелки до порогового уровня, устанавливаемого самим пользователем (величина порога указана под индикатором справа). Это удобно при работах по приемке-сдаче кабеля, чтобы сразу видеть достижение порога. Когда величина сопротивления изоляции превысит пороговый уровень подается звуковой сигнал. Можно установить порог 1, 2, 3... 10 ГОм. Прибор запоминает установленный порог в энергонезависимой памяти. Как установить порог?

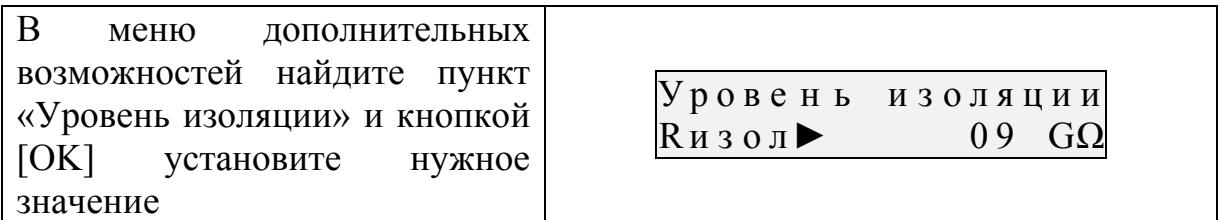

#### <span id="page-40-0"></span>**Автоотключение**

В приборе предусмотрена защита от разрядки: если в течении 10-ти минут нет нажатий на кнопки, то прибор переходит в режим 20-ти секундного ожидания. При этом раздается прерывистый звуковой сигнал. Если нажатия не происходит – прибор выключается. При включении прибор показывает, включен или выключен режим автоматического отключения. В этот момент можно кнопкой [OK] изменить режим. Можно отменить и снова включить режим автоотключения и в меню дополнительных возможностей

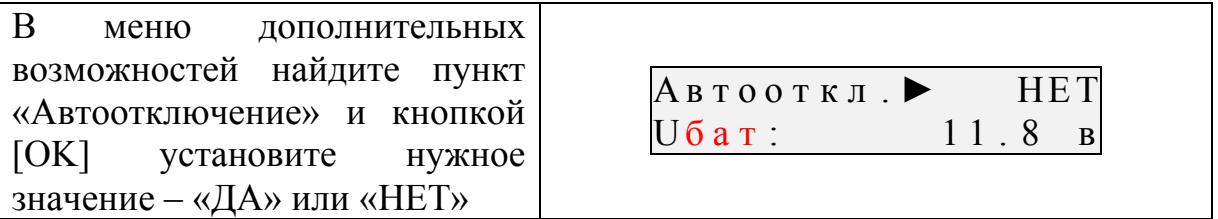

## <span id="page-41-0"></span>КОРРЕКЦИЯ ПРОВОДОВ

Прибор настраивается вместе со своими измерительными проводами. Если Вы используете провода не из комплекта прибора, то при работе на коротких участках кабеля измерительные провода могут вносить погрешность в результат измерения. Воспользуйтесь функцией коррекции нуля.

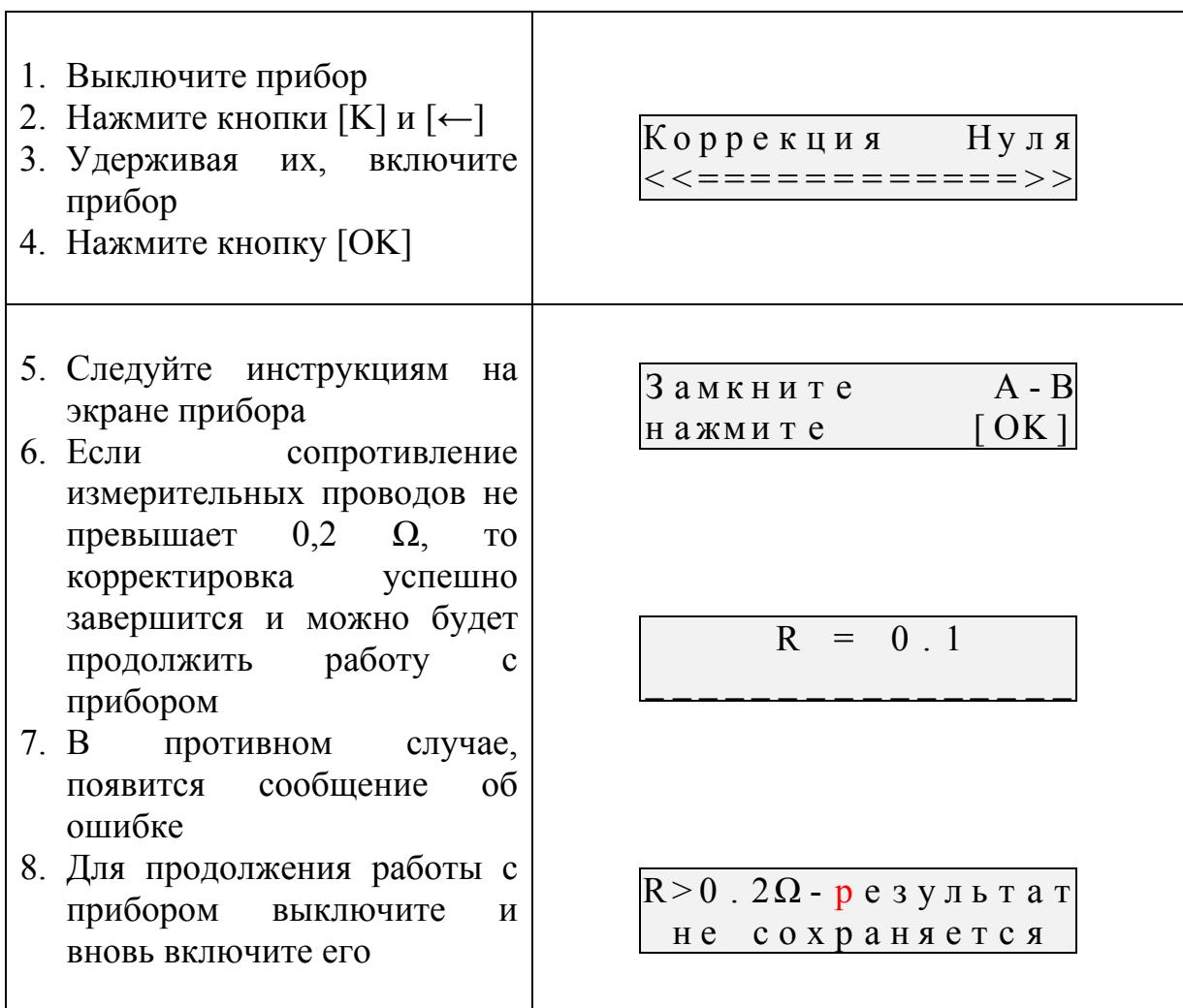

Замечание:

Чтобы вернуться к работе с «родными» проводами, надо повторить процедуру коррекции для них.

# <span id="page-42-0"></span>**МЕТОДИКА ПОВЕРКИ**

# <span id="page-42-1"></span>**ОПЕРАЦИИ ПОВЕРКИ**

Перечень операций поверки прибора.

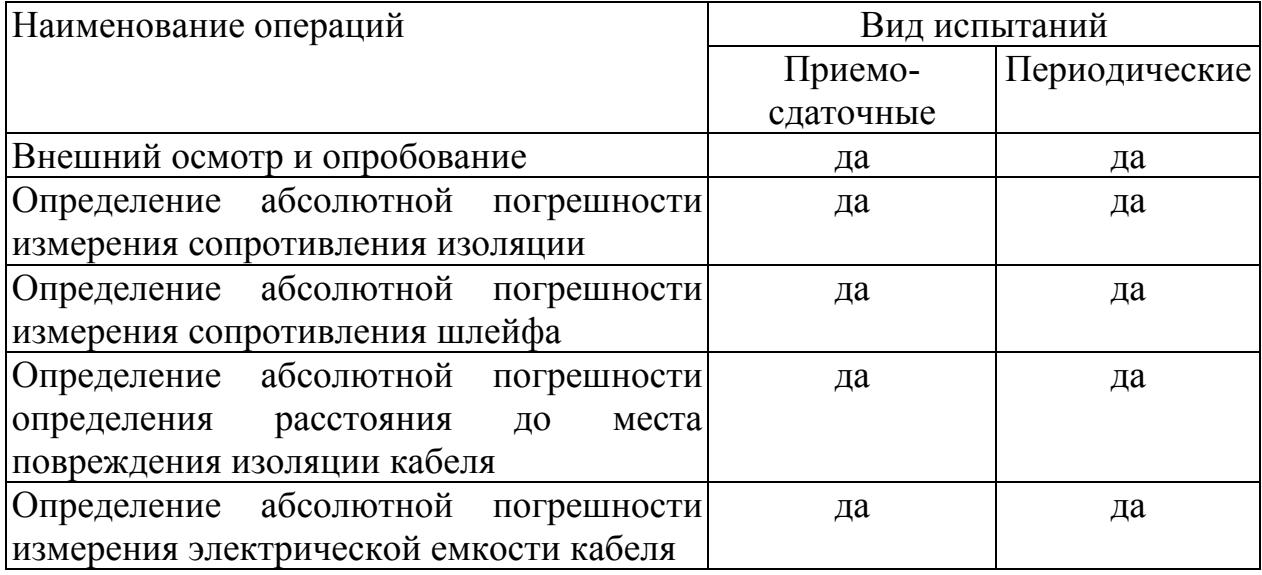

## <span id="page-42-2"></span>**СРЕДСТВА ПОВЕРКИ**

Перечень средств необходимых для проведения поверки

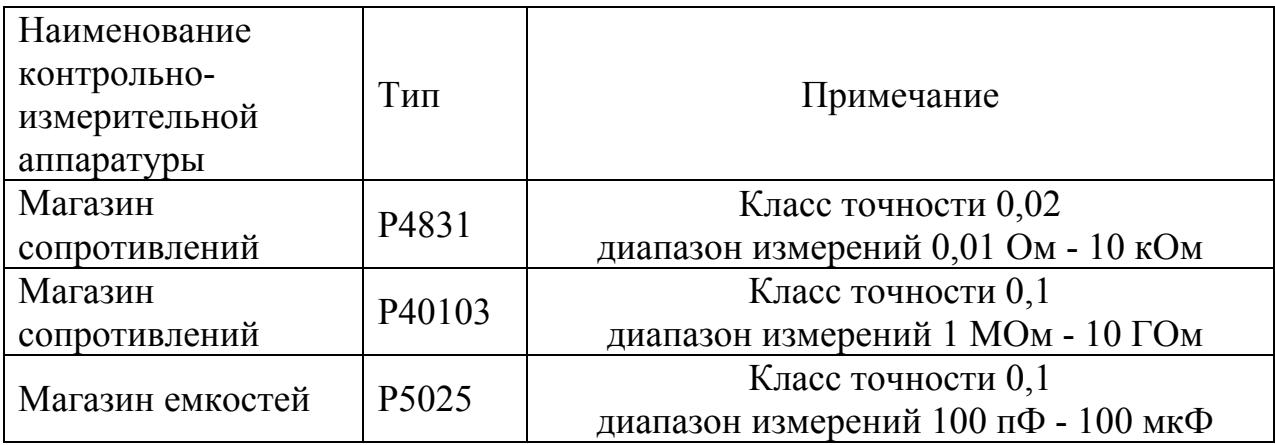

Допускается применение других средств поверки, удовлетворяющих требованиям настоящей методики.

## <span id="page-42-3"></span>**УСЛОВИЯ ПОВЕРКИ**

При проведении поверки должны соблюдаться следующие условия:

- температура окружающего воздуха  $(20\pm5)^{0}$ C;
- относительная влажность воздуха  $30\div 90\%$ ;
- атмосферное давление  $84 \div 106 \text{ k}\Omega$ ;
- аккумуляторная батарея полностью заряжена.

Средства измерений должны быть подготовлены к работе в соответствии с эксплуатационной документацией.

# <span id="page-43-0"></span>**ПРОВЕДЕНИЕ ПОВЕРКИ**

### <span id="page-43-1"></span>**Внешний осмотр и опробование**

При внешнем осмотре должно быть установлено соответствие прибора следующим требованиям:

- комплектность должна соответствовать требованиям формуляра;
- все надписи на приборе должны быть четкими и ясными;
- прибор не должен иметь механических повреждений на корпусе и присоединительных клеммах.
- при опробовании необходимо убедиться в работе дисплея. Для этого включают прибор и, не подключая измерительных проводов, устанавливают последовательно все измерительные режимы. При этом на дисплей должна выводиться буквенно-цифровая информация в соответствии с инструкцией по эксплуатации.

## <span id="page-43-2"></span>**Определение абсолютной погрешности измерения сопротивления изоляции**

- Подключите измерительные провода прибора В и С к магазину сопротивлений 0 - 10000 МОм. Остальные разъемы прибора должны быть свободны.
- Включите режим ИЗОЛЯЦИЯ прибора. Измерение В-С.
- На магазине сопротивлений установите последовательно 10, 100, 500 кОм, 1, 5, 10, 50, 100, 500, 1000, 10000 МОм.
- Для сопротивления изоляции более 1000 МОм необходимо дождаться стабильных показаний прибора.
- После каждой установки, кнопкой [ОК] следует запустить измерение сопротивления изоляции и фиксировать показания.

Количество измерений должно быть не менее трех для каждого значения, выставленного на магазине сопротивления.

Абсолютную погрешность измерения  $\Delta 1$  определяют по формуле:

$$
\Delta 1 = \text{A}_{\text{M3M}} - \text{A}0
$$

где Аизм - среднее значение из показаний прибора, А0 - отсчет по магазину сопротивления.

### <span id="page-43-3"></span>**Определение абсолютной погрешности измерения сопротивления шлейфа**

- Подключите измерительные провода А и В к магазину сопротивлений  $0 \div 10$  кОм с точностью выставки 0,01 Ом.
- Включите прибор в режим ШЛЕЙФ.
- На магазине установите следующие сопротивления:  $0, 0, 1, 0, 5, 1,$ 10, 50, 100, 500, 1000, 2000, 5000 Ом.
- После каждой установки следует запустить измерение шлейфа кнопкой [ОК] и зафиксировать результат.

Количество измерений должно быть не менее трех для каждого значения, выставленного на магазине сопротивления.

Абсолютную погрешность измерения 2 определяют по формуле:

$$
\Delta 2 = \text{A}u3M - A0,
$$

где Аизм - среднее значение из показаний прибора, А0 - отсчет по магазину сопротивления.

### <span id="page-44-0"></span>**Определение абсолютной погрешности определения расстояния до места повреждения изоляции кабеля**

 Перед проведением поверки произведите коррекцию нуля согласно разделу «Коррекция проводов» инструкции по эксплуатации

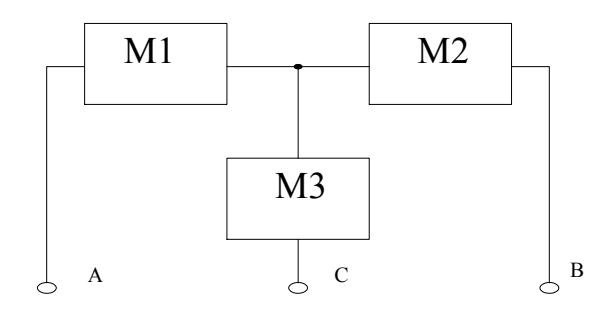

- Соберите приведенную схему поверки. Магазины сопротивлений М1 и М2 должны быть  $0 \div 1$  кОм, магазин М3  $0 \div 3$  Мом. Установите на магазинах М1, М2 и М3 сопротивления из таблицы.
- Допускаемая погрешность при измерении расстояния до повреждения изоляции кабеля:

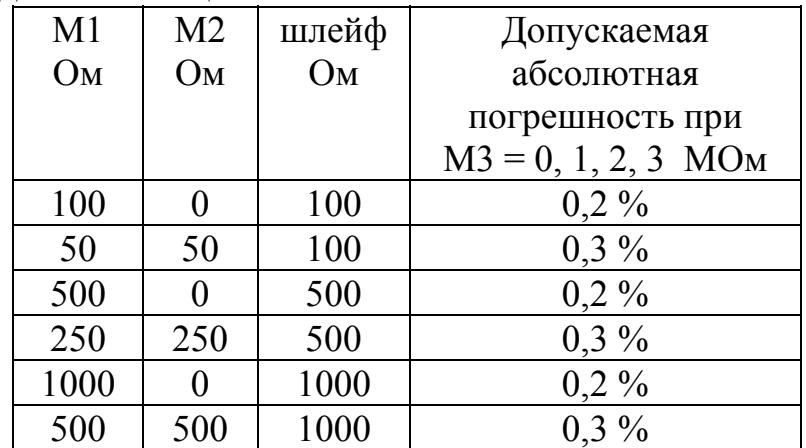

 После каждой установки переключите прибор в режим ШЛЕЙФ, запустите кнопкой [ОК] измерение шлейфа, после измерения шлейфа, переключите прибор в режим УТЕЧКА, нажмите [ОК] и снимите показание Хизм.

Количество измерений должно быть не менее трех для каждого значения, выставленного на магазинах сопротивления. Повтор - кнопкой [ОК]. Абсолютную погрешность измерения  $\Delta$ 3 определяют по формуле:

 $\Delta$ 3 = Хизм - Х0,

где Хизм - среднее значение из показаний прибора, Х0 -значение из таблицы.

Полученная погрешность  $\Delta$ 3 не должна превышать значения допускаемой погрешности, указанного в таблице.

## <span id="page-45-0"></span>**Определение абсолютной погрешности измерения электрической емкости кабеля**

- Включите прибор в режим ЕМКОСТЬ. Измерение B-C.
- Подключите измерительные провода В и С к магазину емкостей с диапазоном  $0 \div 2$  мк $\Phi$  с точностью выставки 1 н $\Phi$ .
- На магазине емкости последовательно установите 1; 10; 100; 500; 750 нФ; 1; 1,5; 1,9 мкФ.
- После каждой установки следует запустить измерение емкости кнопкой [ОК] и зафиксировать результат.

Количество измерений должно быть не менее трех для каждого значения, выставленного на магазине емкости.

Абсолютную погрешность измерения 4 определяют по формуле:

$$
\Delta 4 = \text{A}_{\text{M3M}} - \text{A}0 \,,
$$

где Аизм - среднее значение из показаний прибора, А0 - отсчет по магазину емкостей.

# <span id="page-45-1"></span>**ОБРАБОТКА И ОФОРМЛЕНИЕ РЕЗУЛЬТАТОВ ПОВЕРКИ**

Полученные значения абсолютной погрешности не должны превышать допускаемой абсолютной погрешности из раздела «ТЕХНИЧЕСКИЕ ДАННЫЕ».

Результаты поверки оформляют нанесением клейма и оформляют свидетельство, с указанием срока следующей поверки и допускаемой погрешности.

# <span id="page-45-2"></span>**ПЕРИОДИЧНОСТЬ ПОВЕРКИ**

Поверка прибора должна производиться не реже 1 раза в 24 месяца.

# <span id="page-46-0"></span>**ГАРАНТИЙНЫЕ ОБЯЗАТЕЛЬСТВА**

Гарантийный срок эксплуатации прибора составляет 1 год с момента продажи. По всем вопросам гарантийного и послегарантийного обслуживания прибора следует обращаться по адресу:

170043, ТВЕРЬ, а/я 43100 СВЯЗЬПРИБОР

тел./факс (4822) 42-54-91

http://svpribor.ru

Служба технической поддержки: support $(a)$ svpribor.ru

При отправке в ремонт сопроводите, пожалуйста, прибор следующими сведениями:

- 1. Описание неисправности
- 2. Замечания или пожелания по работе прибора
- 3. Обратный адрес

На аккумуляторы гарантийные обязательства не распространяются.

Просьба прибор в ремонт отправлять по адресу 170043 Тверь, а/я 43100

# <span id="page-46-1"></span>**СВИДЕТЕЛЬСТВО О ПРИЕМКЕ**

Заводской номер

Дата

Подпись

## **СВЕДЕНИЯ О ПЕРВИЧНОЙ ПОВЕРКЕ (КАЛИБРОВКЕ)**

**прибора № \_\_\_\_\_\_\_\_\_\_\_\_\_\_\_\_\_** 

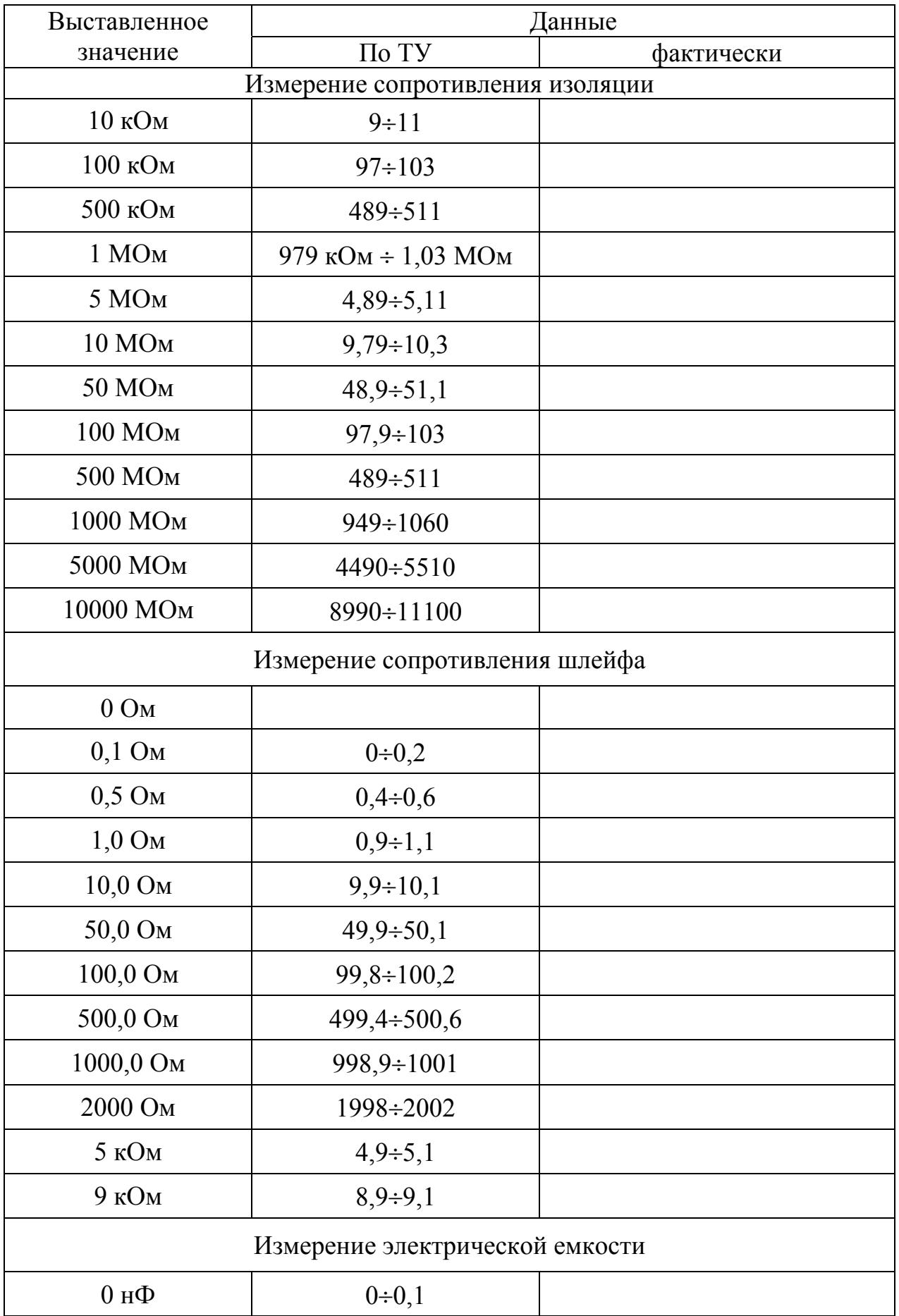

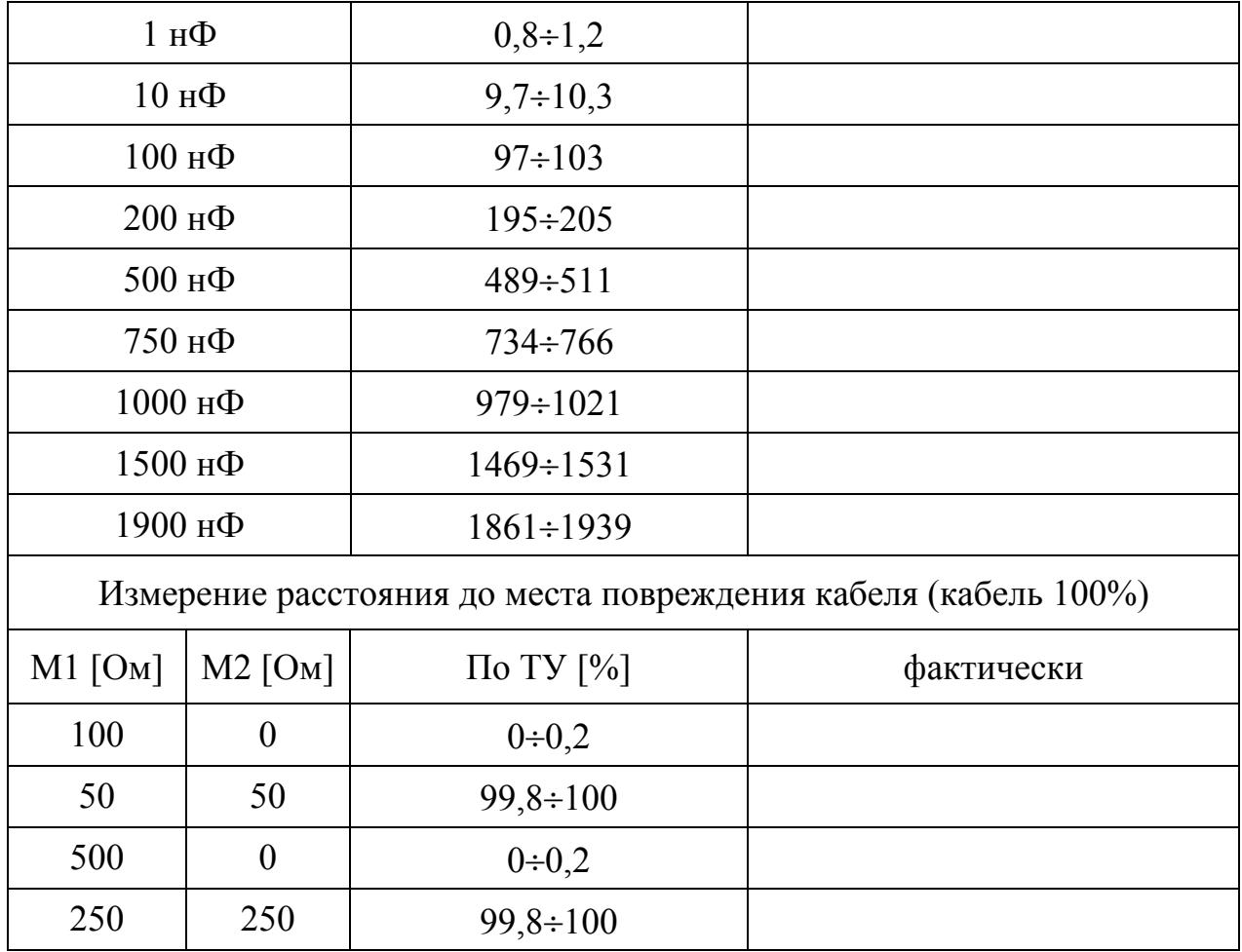

Оттиск калибровочного клейма

Калибровщик

Дата